## **Raspberry Pi A Low Cost Platform For Amateur Radio Projects**

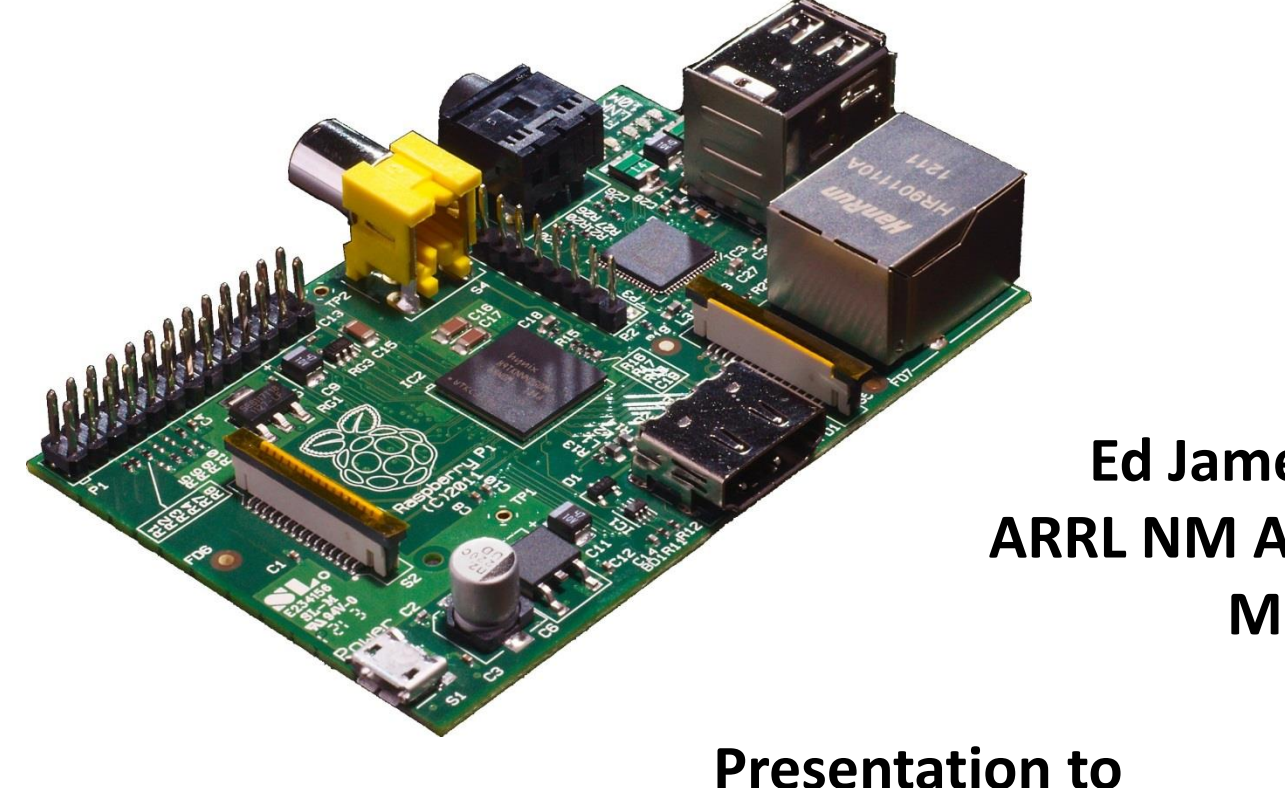

**Ed James, KA8JMW ARRL NM Assistant Section Manager**

**Presentation to High Desert Amateur Radio Club September 18th, 2013**

# **Dedicated to Art James WD8MMG 1924-2013 My Dad, a member of "The Greatest Generation"**

# **Raspberry Pi (Wiki)**

*"The Raspberry Pi is a credit-card-sized single-board computer developed in the UK by the Raspberry Pi Foundation with the intention of promoting the teaching of basic computer science in schools."*

*"The Raspberry Pi has a Broadcom BCM2835 system on a chip (SoC), which includes an ARM1176JZF-S 700 MHz processor"*

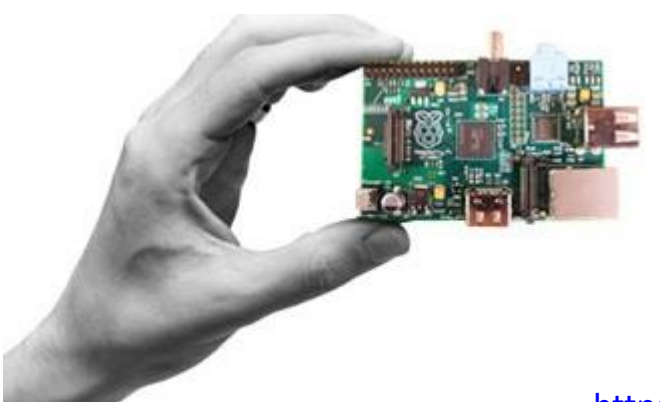

Two versions available:

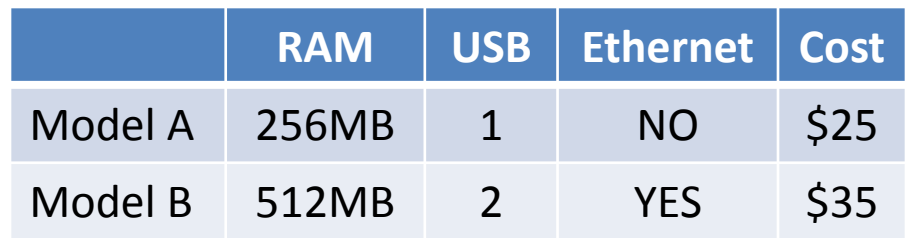

[http://en.wikipedia.org/wiki/Raspberry\\_Pi](http://en.wikipedia.org/wiki/Raspberry_Pi) 3

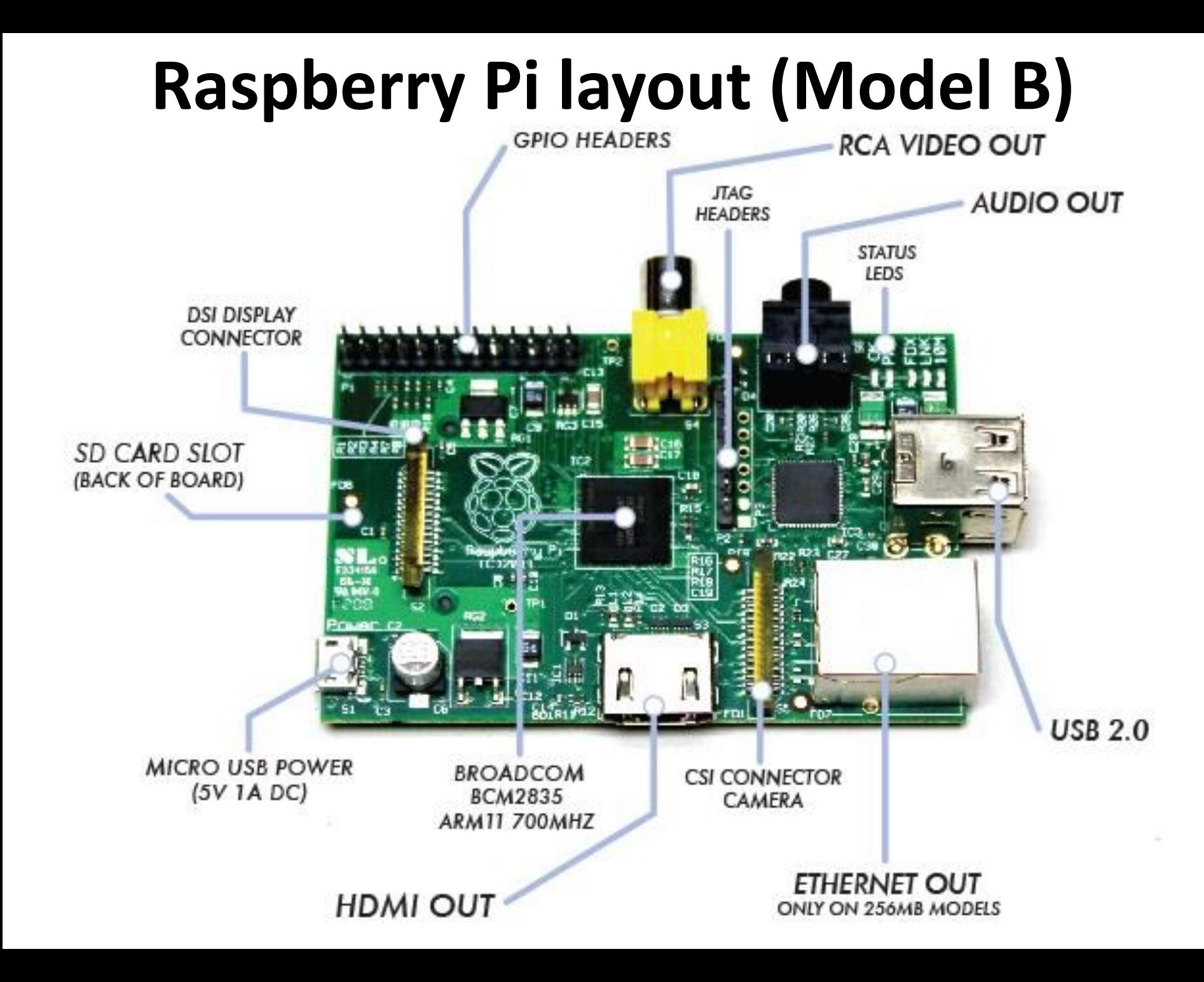

# **Supported Operating Systems**

Linux *(The Preferred Environment)*

Raspbian, Debian GNU/Linux, Fedora, Arch Linux ARM RISC OS

Unix:

```
FreeBSD, NetBSD
Plan 9
Android 2.3 (Gingerbread), 4.0 (Ice Cream Sandwich)
Google Chrome OS
Firefox OS
AROS
```
…

### And the list just keeps on growing.

[http://en.wikipedia.org/wiki/Raspberry\\_Pi](http://en.wikipedia.org/wiki/Raspberry_Pi)

## **Connecting with your RPi The User Interface**

دا کار کا

- X-windows GUI
	- Keyboard, mouse, HDMI
	- Xrdp (headless)

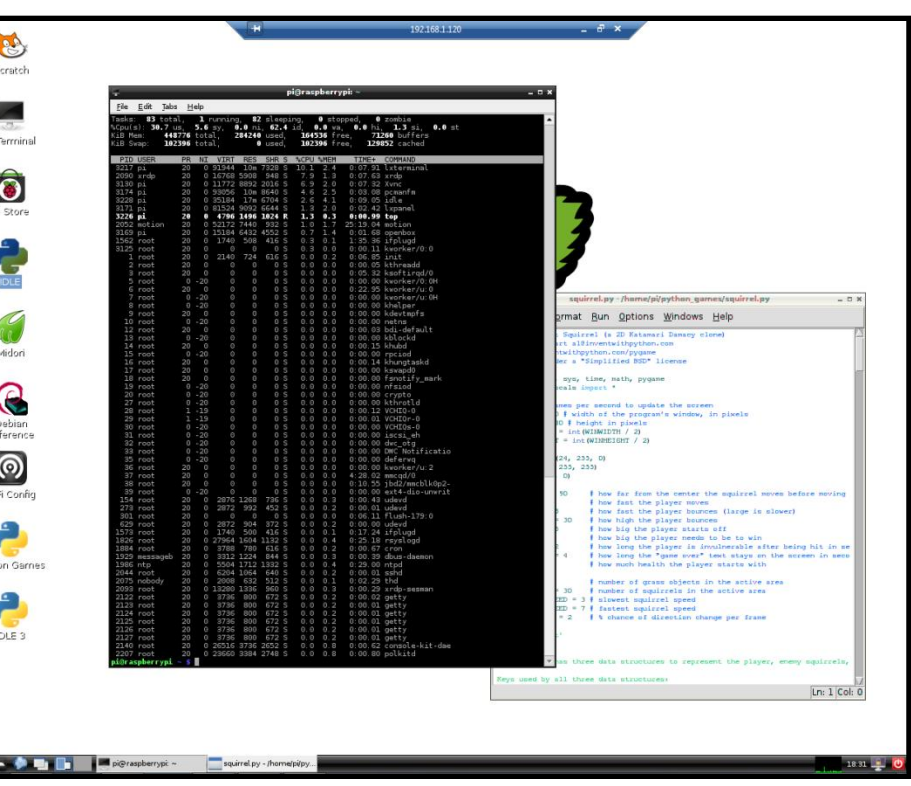

pi@raspberrypi: ~ login as: pi

pi@192.168.1.120's password: Linux raspberrypi 3.6.11+ #371 PREEMPT Thu Feb 7 16:31:35 GMT 2013 armv61 The programs included with the Debian GNU/Linux system are free software; the exact distribution terms for each program are described in the individual files in /usr/share/doc/\*/copyright. Debian GNU/Linux comes with ABSOLUTELY NO WARRANTY, to the extent

permitted by applicable law. Last login: Mon Jun 24 17:32:20 2013 from 192.168.1.110 pi@raspberrypi ~ \$ 1s -1 total 24

```
drwxr-xr-x 2 pi pi 4096 Apr 21 12:18 Desktop
drwxr-xr-x 2 pi pi 4096 Apr 21 17:59 D-RATS Shared
drwxr-xr-x 3 pi pi 4096 May 4 16:24 fswebcam
drwxr-xr-x 2 pi pi 4096 May 4 16:06 pictures
drwxr-xr-x 2 pi pi 4096 Jun 15 06:44 pifm
drwxrwxr-x 2 pi pi 4096 Jul 20 2012 python games
pi@raspberrypi ~ $
```
- Command line
	- Serial Terminal
	- SSH user interface (headless)

## **Let's Dig in a little deeper Raspberry Pi (RPi) General Purpose Input/Output (I/O)**

- The RPi board has a 26-pin expansion header with 17 GPIO pins as well as +3.3 V, +5 V and GND supply lines.
- The default configuration provides 15 GPIO pins and a UART.
- The operating system also supports predefined alternate functions for some of the pins
	- I²C (Inter-Integrated Circuit) is a two wire communication bus developed by Philips, for chip to chip communication. Commonly used for connecting sensors and port expanders.
	- Serial Peripheral Interface (SPI) bus is a synchronous serial data bus designed by Motorola. Commonly used in high speed applications such as digital audio, digital signal processing and telecommunications.
	- UART, TXD and RXD
	- A Pulse Width Modulator (PWM)
- Operating system makes the hardware available to a variety of high level program languages including Python, C, Java, BASIC along with Perl and Bash shell scripts.
- Additional I/O pins are available via bit-banging and hacking

## **RPi GPIO Pinout**

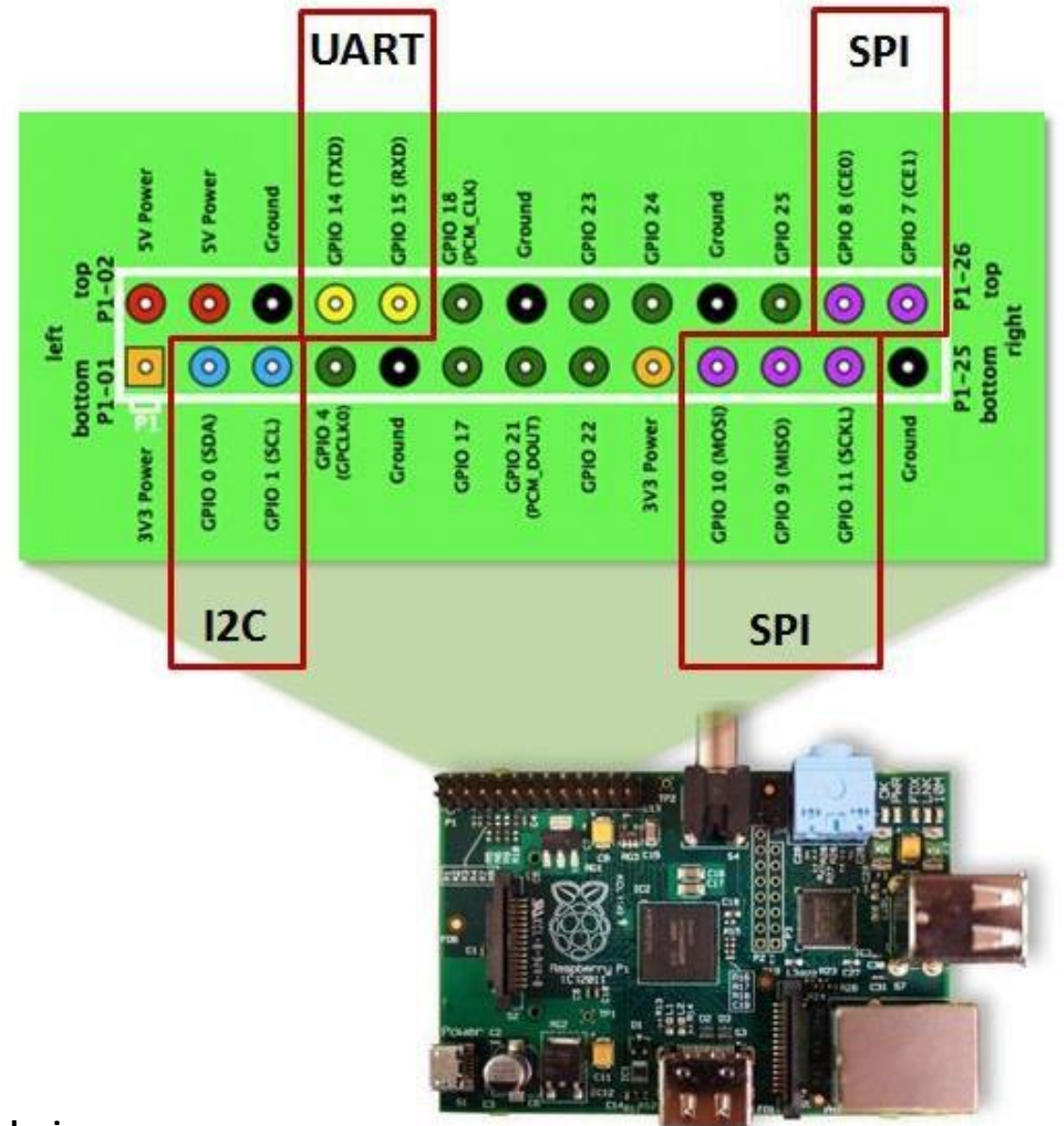

- **1. The RPi is a 3.3V device**
- 8 **2. The GPIO pins are unbuffered and unprotected, so if you short something out, you could fry your whole RPi, be careful!**

# **GPIO I/O Example**

# example1.py # Import the required module. import RPi.GPIO as GPIO # Set the mode of numbering the pins. GPIO.setmode(GPIO.BOARD) # GPIO pin 10 is the output. GPIO.setup(10, GPIO.OUT) GPIO pin 8 is the input. GPIO.setup(8, GPIO.IN) # Initialise GPIO10 to high (true) so that the LED is off. GPIO.output(10, True) while 1: if GPIO.input(8): GPIO.output( 10, False) else: # When the button switch is not pressed, turn off the LED.

```
GPIO.output( 10, True)
```
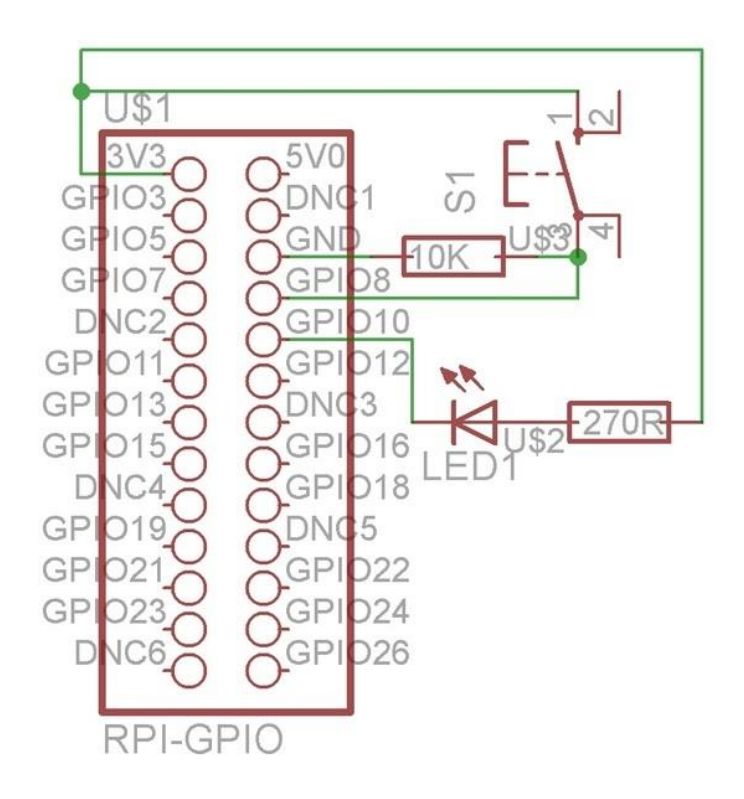

# **I <sup>2</sup>C I/O Example**

### **PCF8574A 8-bit I/O Expander for I2C BUS**

# example2.py

import smbus

# Access the i2c bus now.

bus = smbus.SMBus(0)

# Now write 1 to the device with the address 56, turn off the LED by setting pin 0 to 1, and reset the switch by switching pin 1 to 0.

bus.write\_byte(56, 1)

while 1:

# If the button is pressed, pin 1 will be 1 and the byte read from the device with address 56 will be 00000010 (2) or 0000000011 (3).

if bus.read  $byte(56)$  in  $(2,3)$ :

# Write 00000000, setting pin 0 to 0, turning on the LED, and resetting the switch with pin 1 to 0.

```
bus.write_byte(56, 0)
```
else:

# Write 00000010, setting pin 0 to 1, turning off the LED, and pin 1 to 0 to reset the switch. bus.write byte(56, 1)

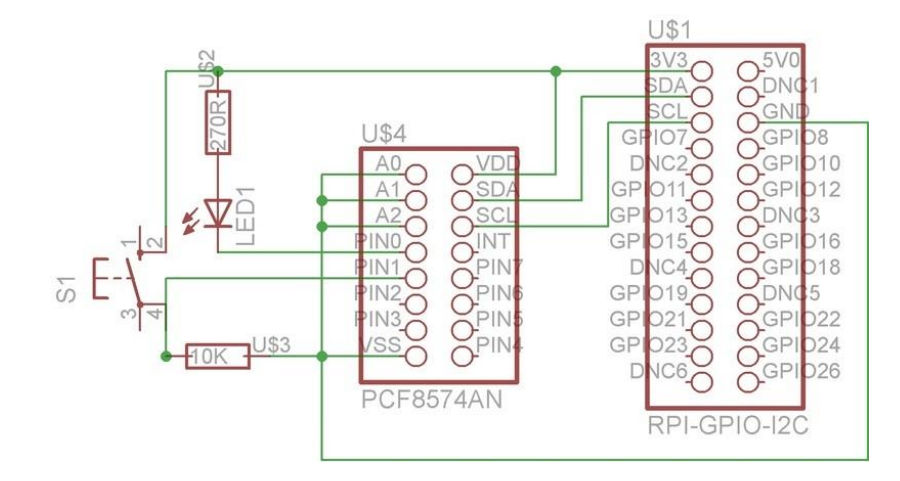

## **Serial Peripheral Interface (SPI)**

- Full duplex communication
- Higher throughput than I<sup>2</sup>C
- Complete protocol flexibility for the bits transferred
	- Not limited to 8-bit words
	- Arbitrary choice of message size, content, and purpose
- Extremely simple hardware interfacing
	- Typically lower power requirements than I²C
	- No arbitration or associated failure modes
	- Slaves use the master's clock, and don't need precision oscillators
	- Slaves don't need a unique address unlike  $I^2C$
	- Transceivers are not needed
- Uses only four pins on IC packages, and wires in board layouts or connectors, much fewer than parallel interfaces
- At most one unique bus signal per device (chip select); all others are shared
- Signals are unidirectional allowing for easy isolation
- Not limited to any maximum clock speed, enabling potentially high throughput

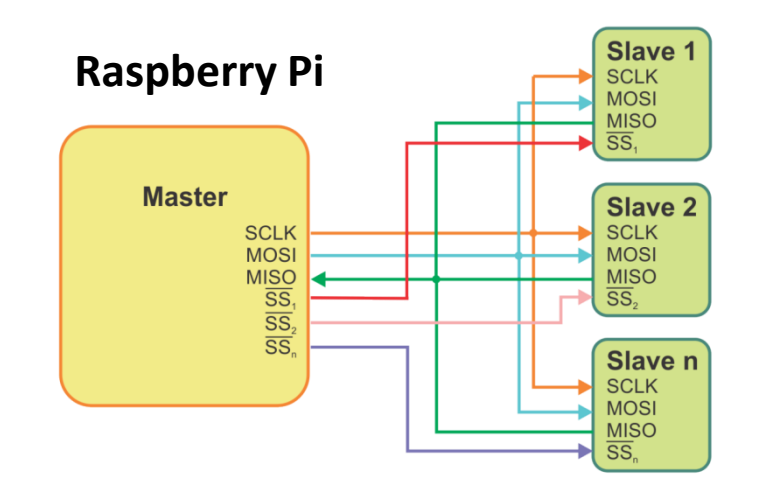

## **What Can I Do With My RPi?**

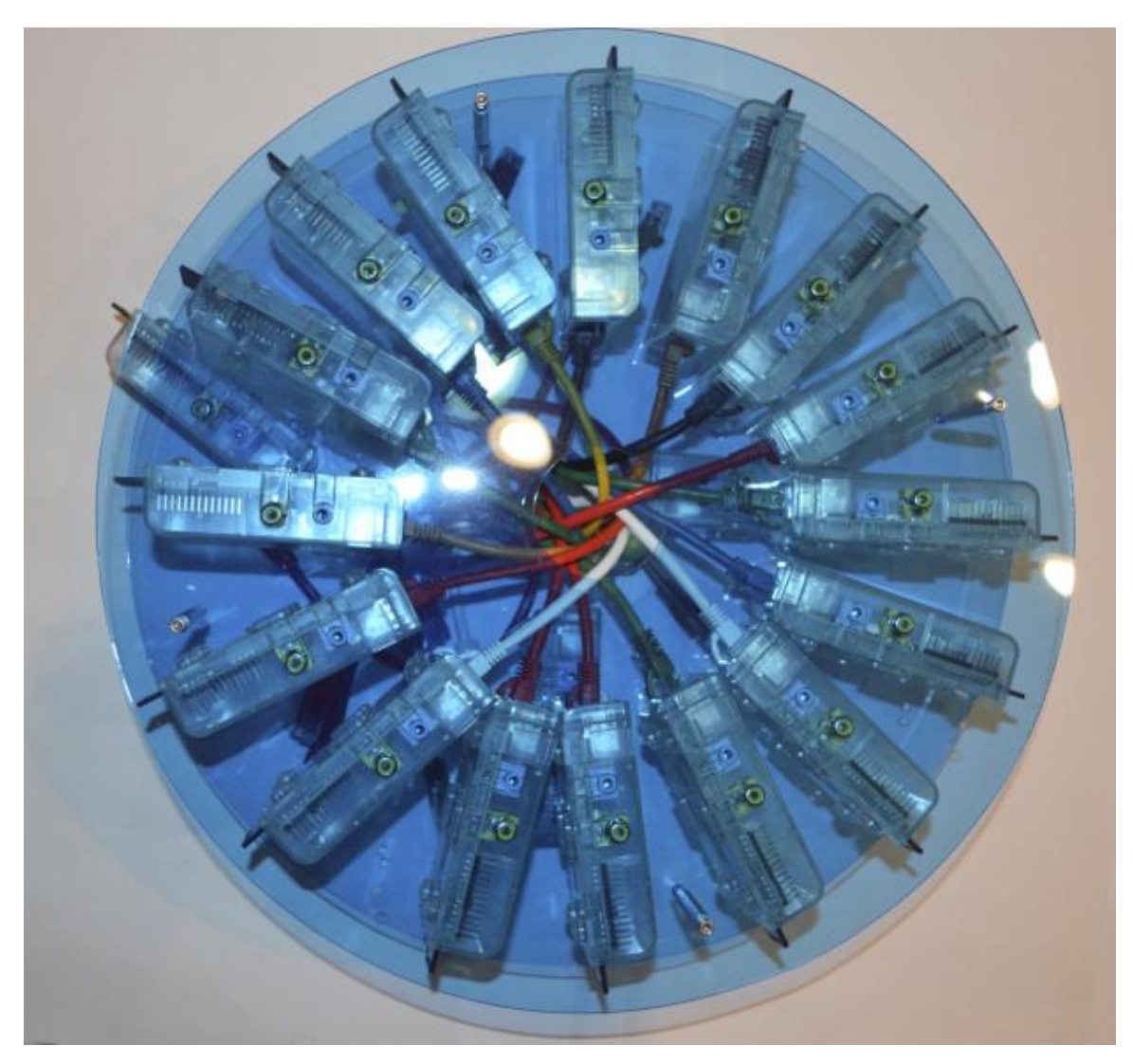

**32 RPi low-cost "Supercomputer" Cluster**

## An Eclectic Mix of RPi Projects Projects

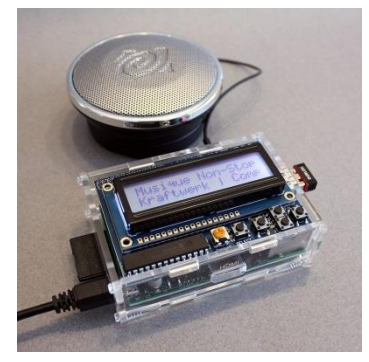

WiFi Internet Radio Player

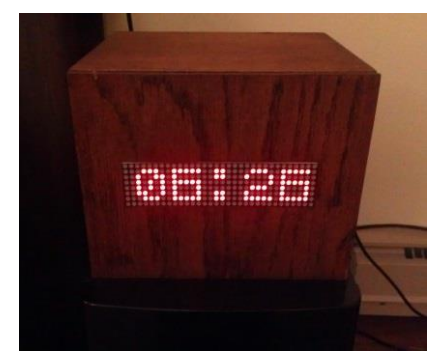

Event Countdown Clock

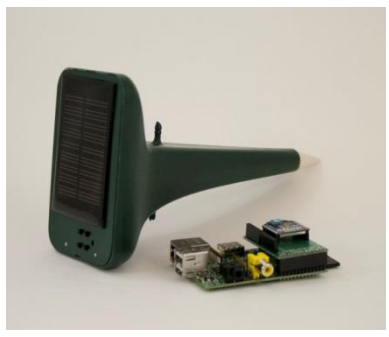

Soil Moisture Monitor

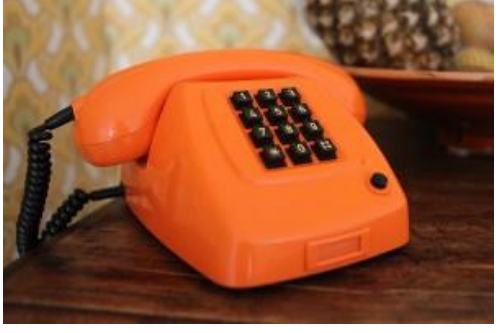

XBMC Media Player remote control

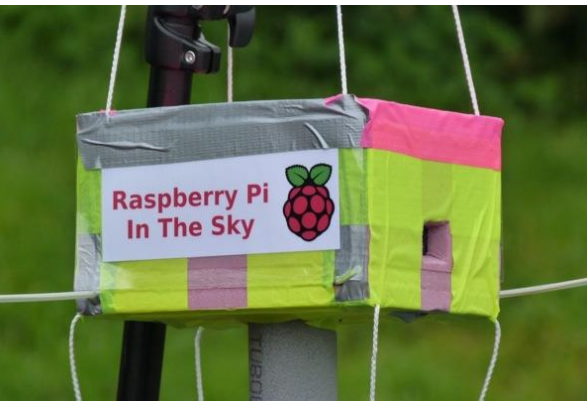

High Altitude Balloon Controller

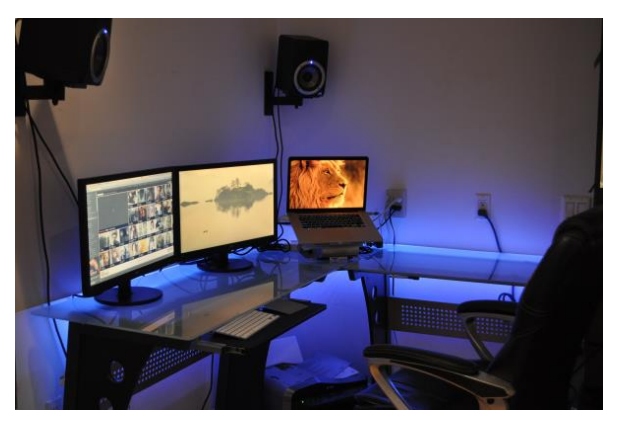

Lighting Controller

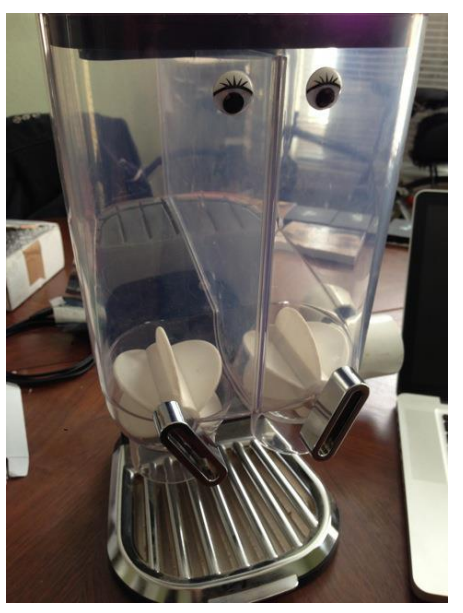

Cat Feeder

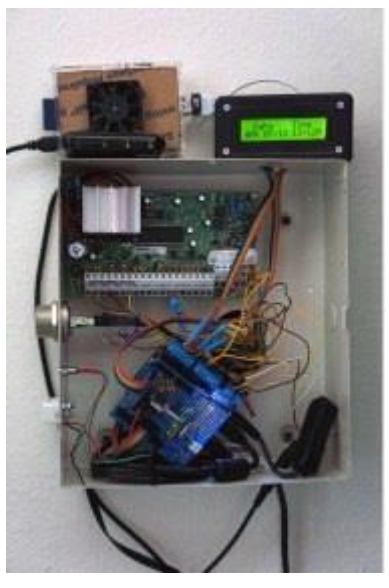

Home Alarm System

# **Now, The Really Fun Stuff Amateur Radio and the RPi**

### **piGate – an APRS iGate implementation using the Raspberry-Pi**

Software running on the Raspberry-Pi reads the audio signal coming into the sound-card, demodulates the signal, decodes the packet and then sends it to an APRS-IS server over the WiFi link

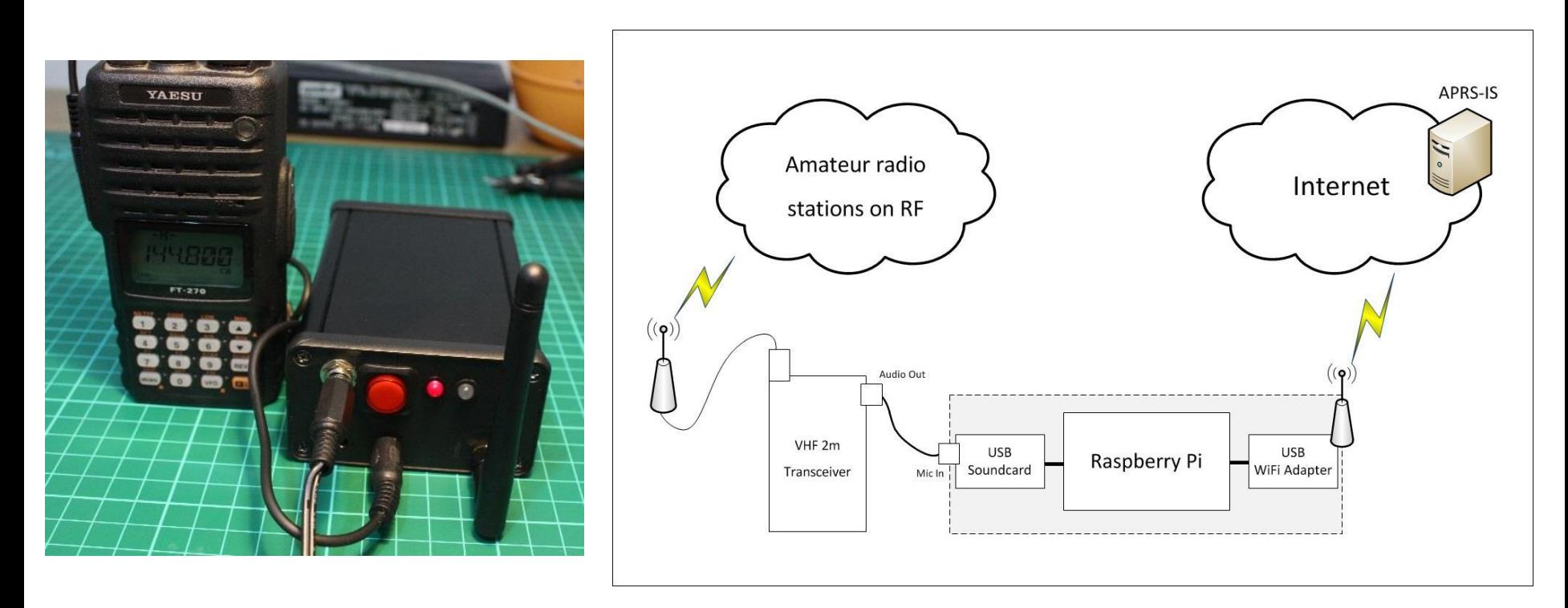

## **TNC-Pi RPi**

TNC-Pi is a special version of TNC-X designed to interface directly with the Raspberry Pi computer. It can connect to the Pi either via the Pi's serial port, or via the I2C protocol. In the latter case, a single Pi can support multiple TNC-Pi's at the same time, since each TNC-Pi can be given a unique I2C address.

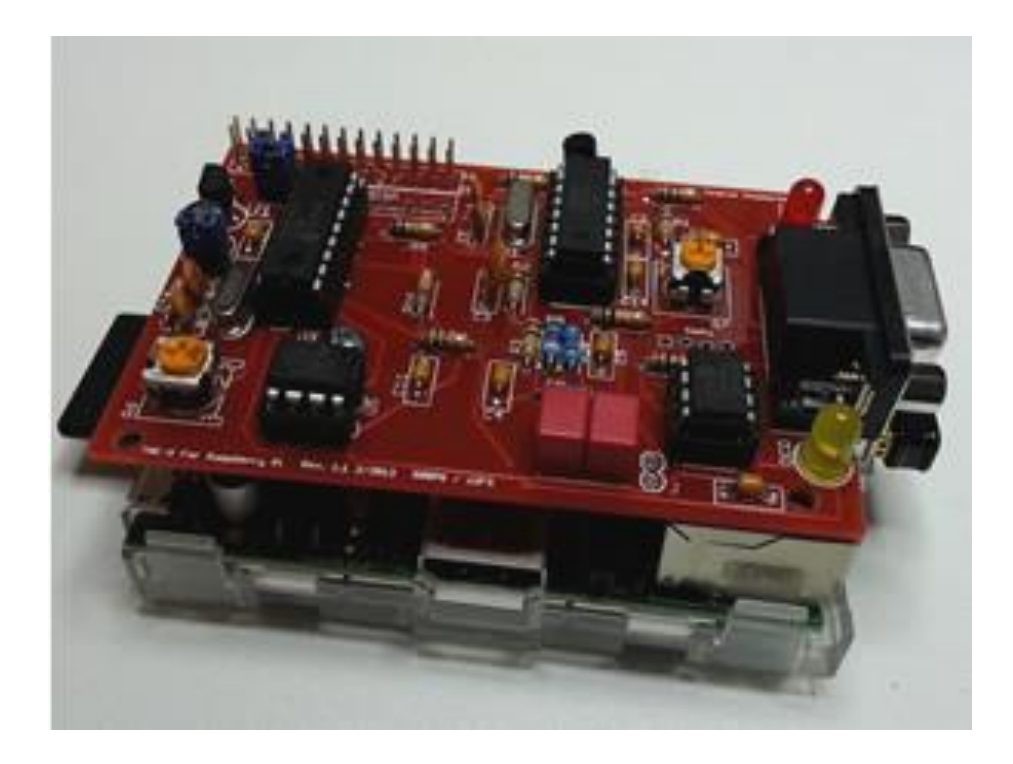

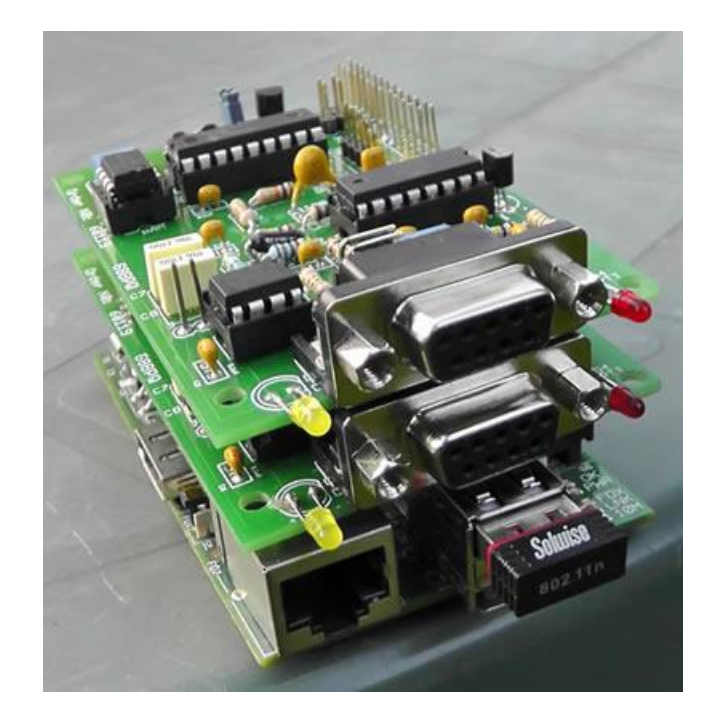

Run a pair of TNC-Pi's with a single RPi to create a dual frequency digipeater.

<http://tnc-x.com/>

## **D-Star DV Access Point Dongle & RPi**

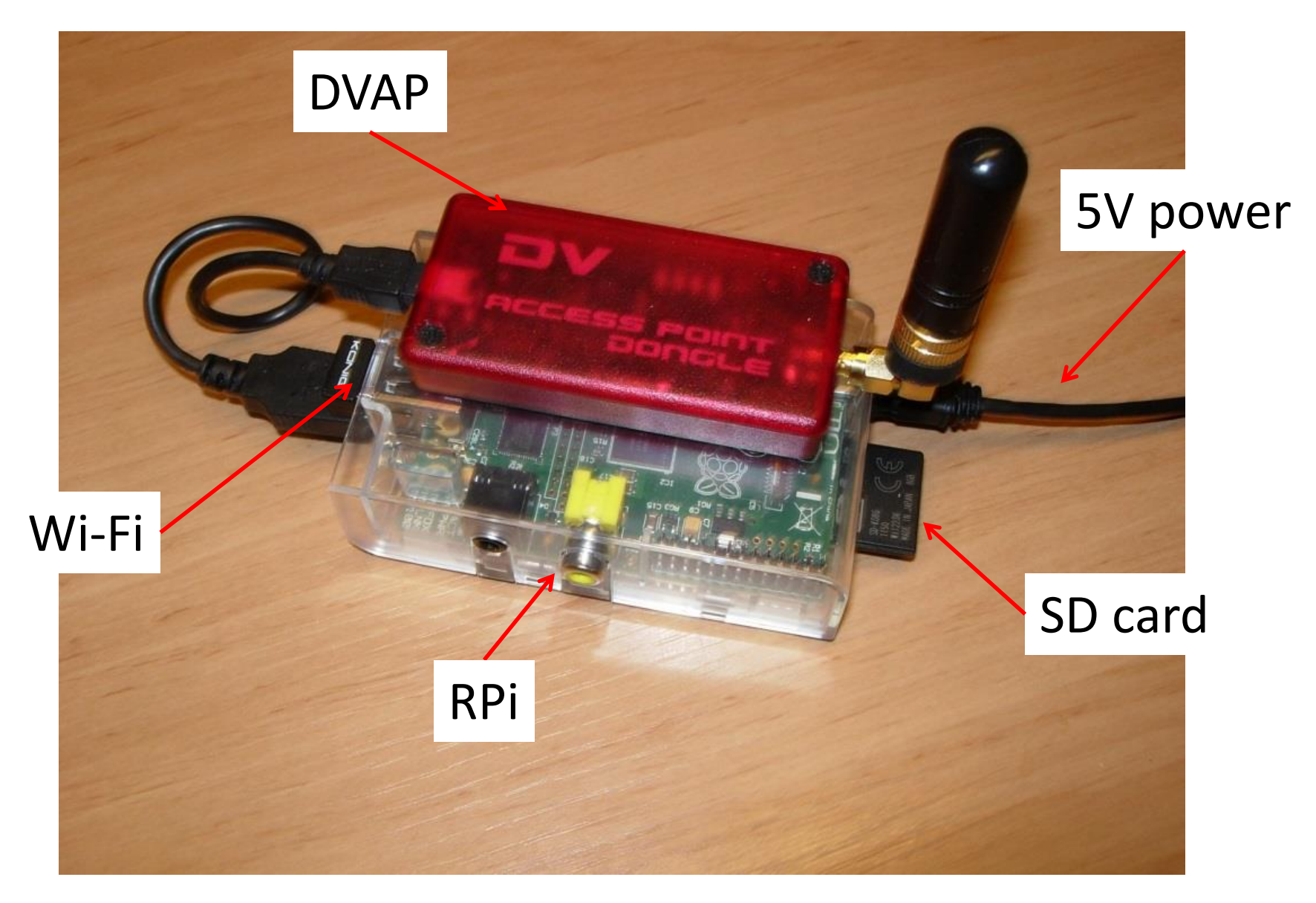

Creates a point of presence on the D-Star network

## **GMSK modem for the RPi**

The Raspberry Pi GMSK Modem board needs only a suitable narrowband FM radio .. add TWO radios and you get a D-Star repeater...add an internet connection for a fully functioning D-Star gateway, either simplex or full duplex! This boards CMX589 GMSK modem connects directly to the GPIO socket.

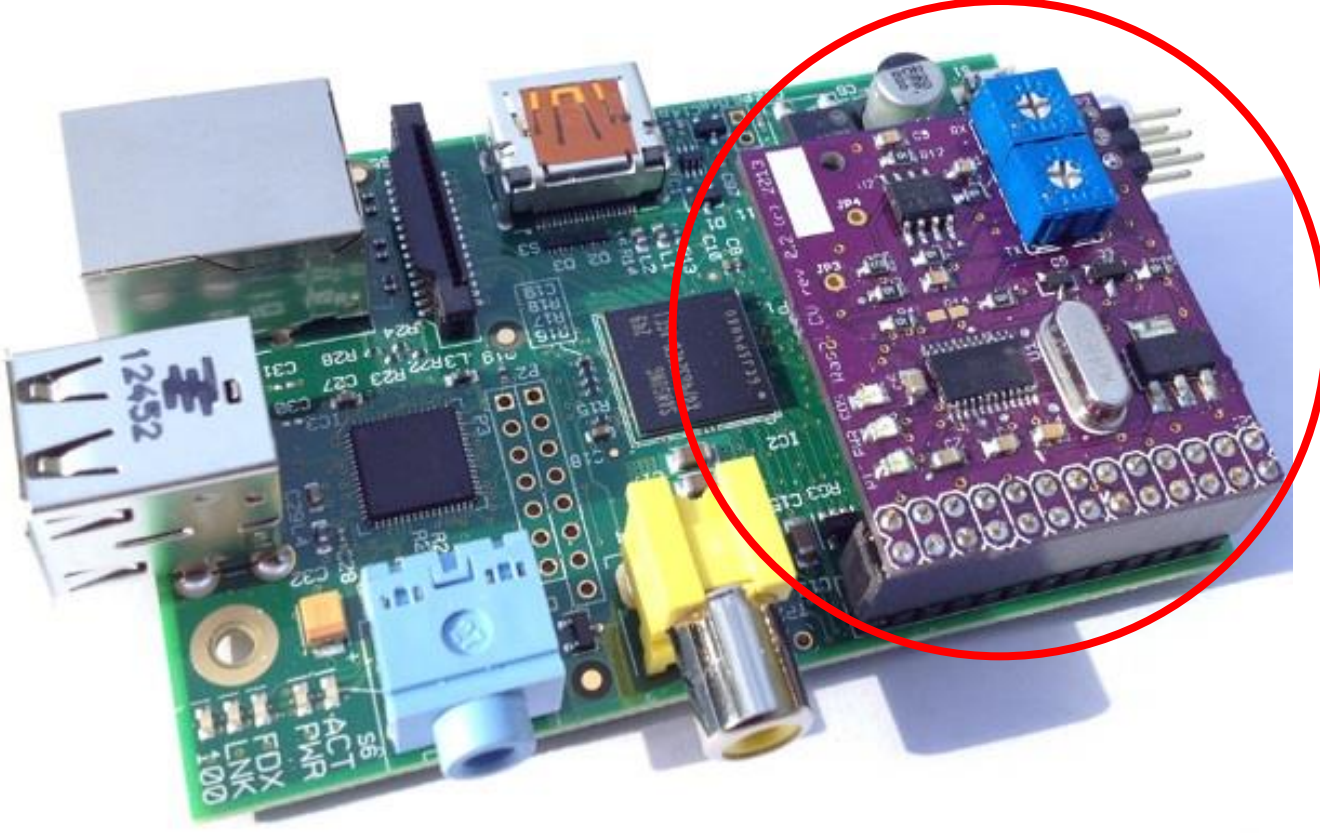

[http://ki6zum.com/dstar/dv\\_overview.htm](http://ki6zum.com/dstar/dv_overview.htm)

## **W5MPZ D-Rats ratflector (then)**

Dell Optiplex 755 running Ubuntu Linux OS and [D-RATS](http://www.d-rats.com/) ratflector software

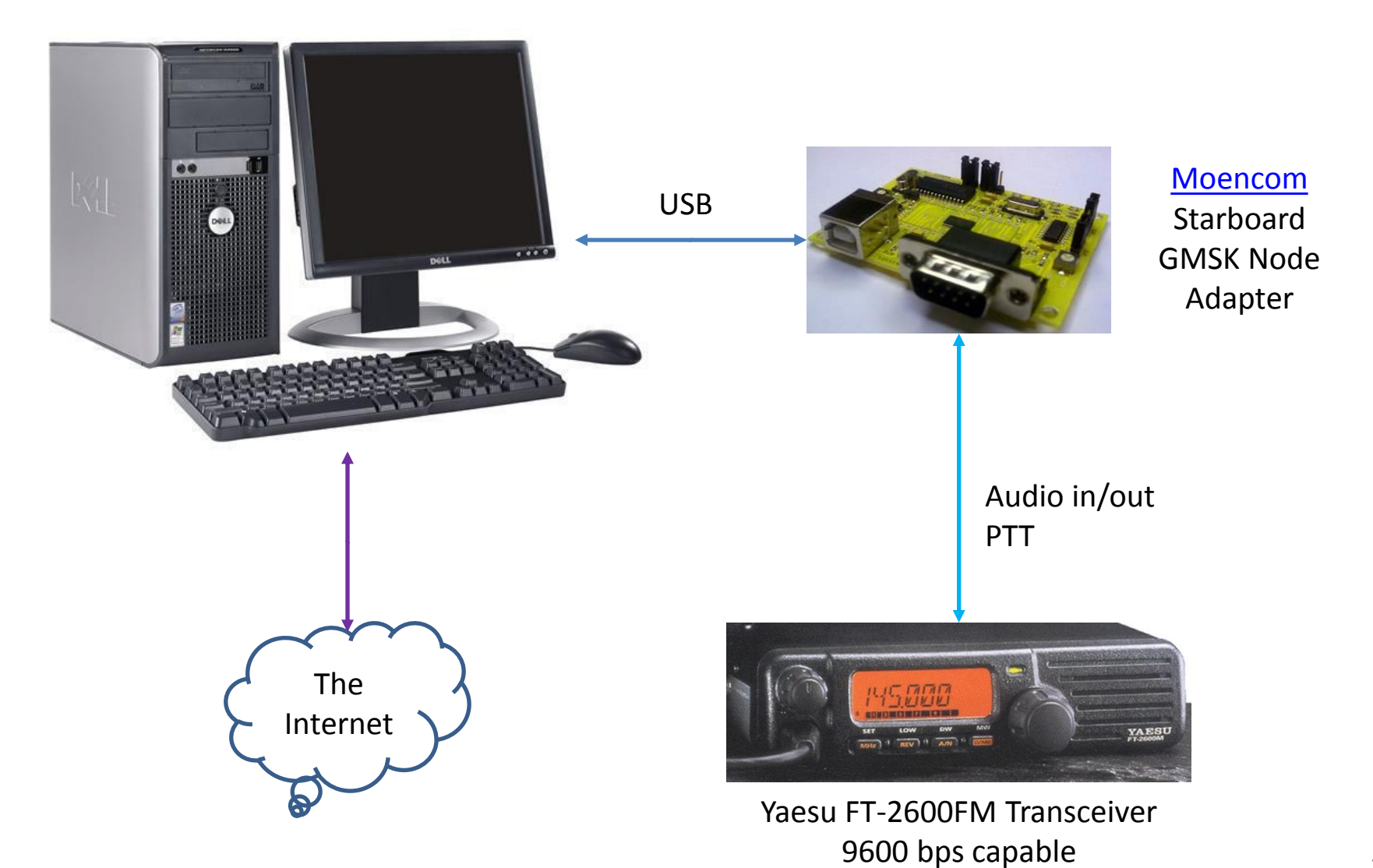

## **W5MPZ D-Rats ratflector (and now)**

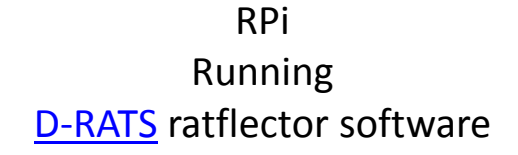

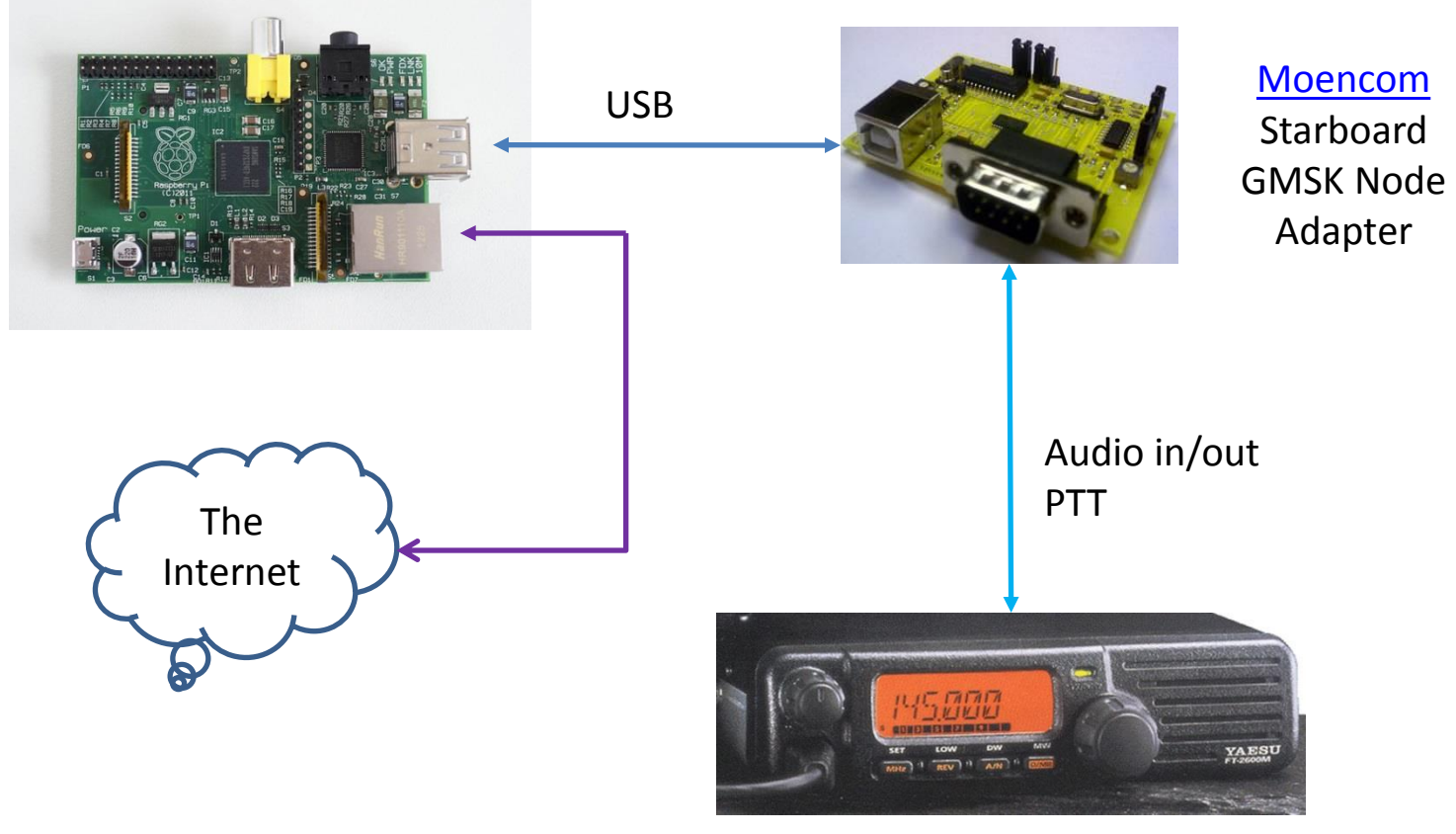

Yaesu FT-2600FM Transceiver 9600 bps capable

# **Turning the RPi into an FM Transmitter PiFM**

- Using the existing hardware on the RPi that is intended to generate spread-spectrum clock signals to output FM RF.
- This means that all you need to do to turn the Raspberry-Pi into a FM Transmitter is to connect an antenna onto GPIO pin 4 and run the code.

# **PiFM Demonstration**

*sudo ./pifm sound.wav 100.1*

# **RPi LF/MF/HF/VHF WSPR Transmitter**

- Weak Signal Propagation Reporter (WSPR).
- Used for weak-signal radio communication between amateur radio operators.
- Designed for sending and receiving low-power transmissions to test propagation paths on the MF and HF bands.
- WSPR implements a protocol designed for probing potential propagation paths with lowpower transmissions.
- Transmissions carry a station's callsign, Maidenhead grid locator, and transmitter power in dBm.
- Stations with internet access can automatically upload their reception reports to a central database called WSPRnet, which includes a mapping facility.
	- **With a little code**
		- **PiFM with a wrapper**
	- **A low pass filter**
	- **Your RPi is good to go**
		- **0 to 250MHz**
		- **+10dBm (10mw)**

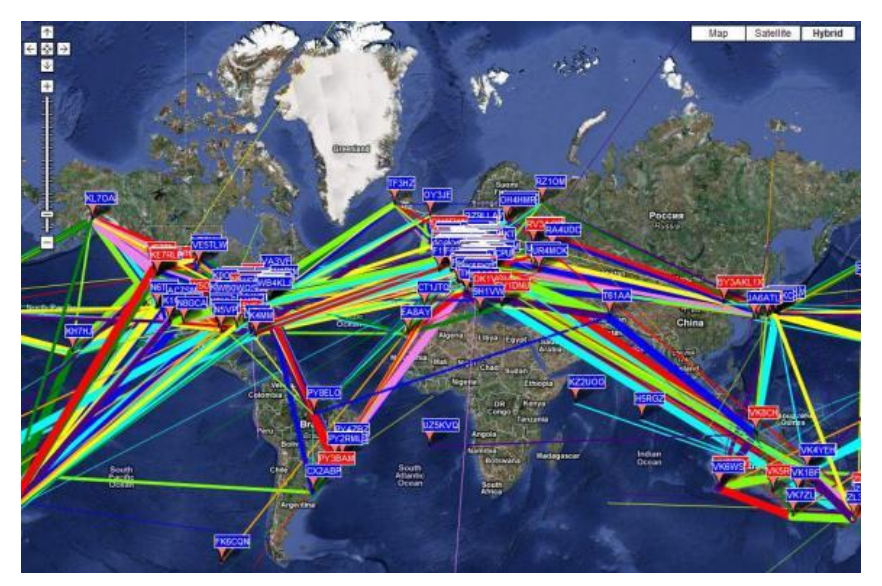

<https://github.com/threeme3/WsprryPi> 22

## PiIRLP (IRLP on a RPi)

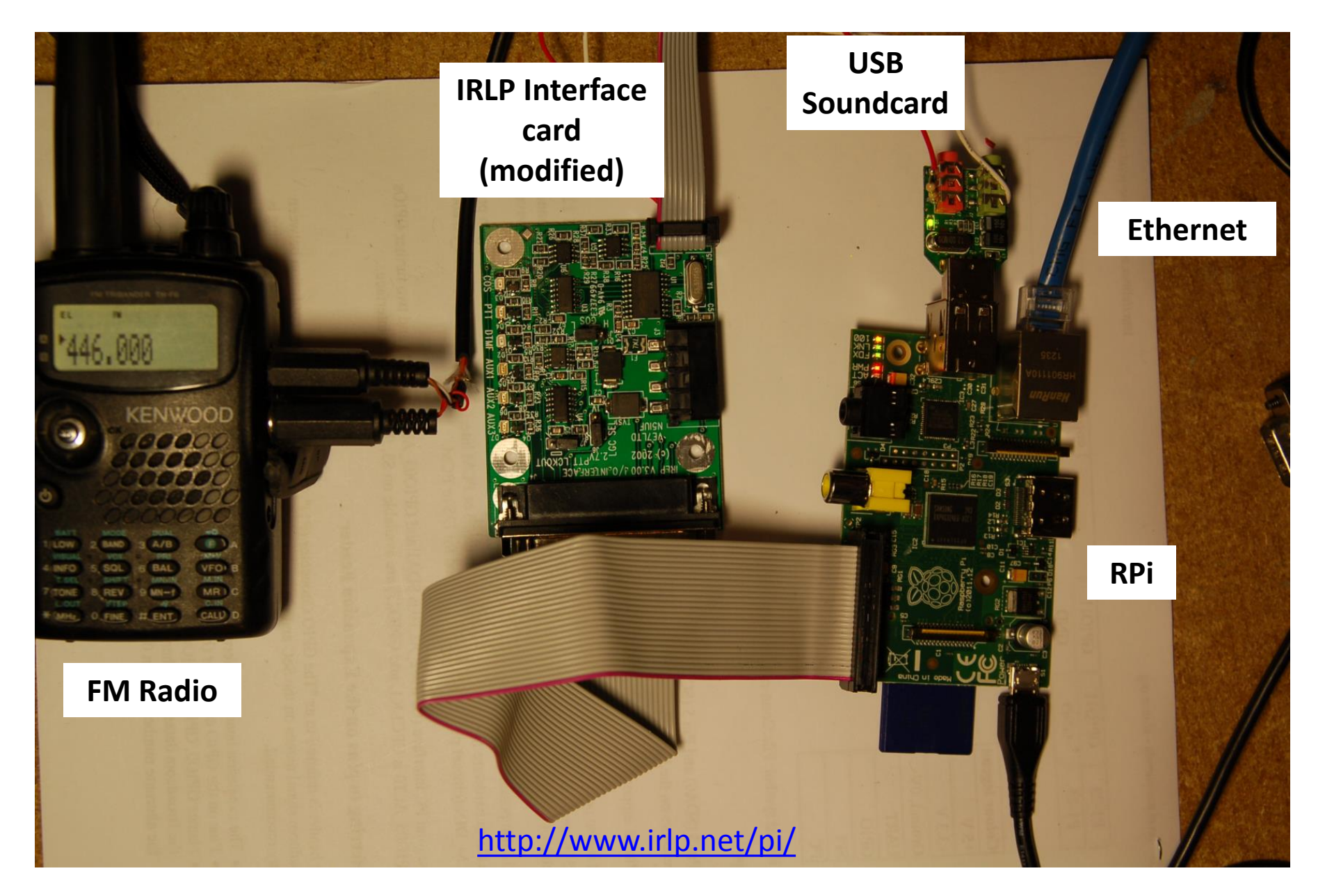

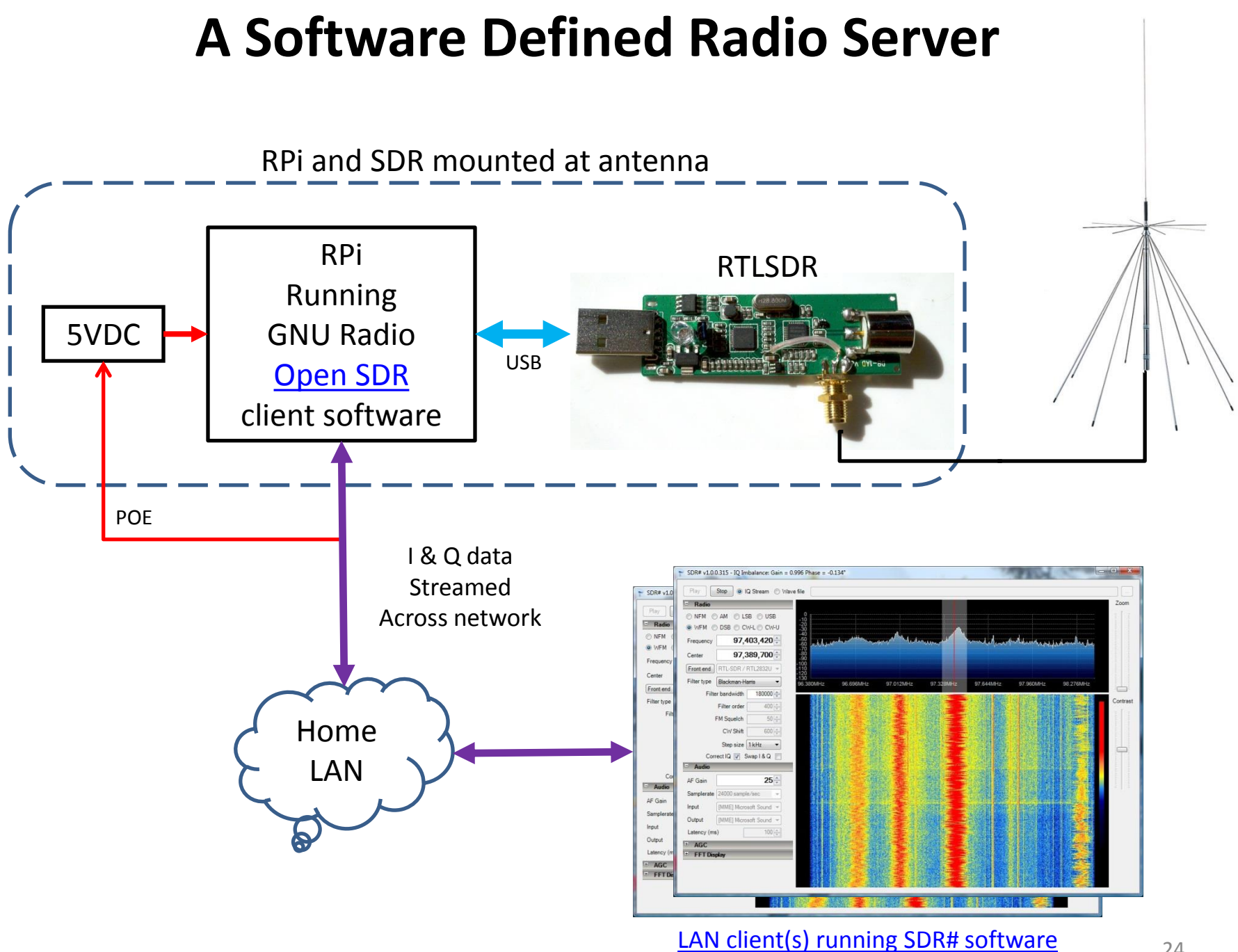

### **Satellite Tracking and Antenna Rotator Control (a work in progess)**

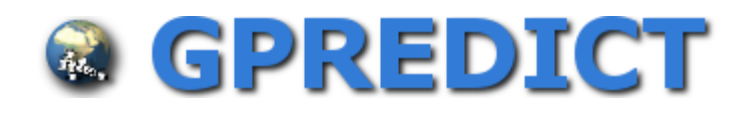

- **[Gpredict](http://gpredict.oz9aec.net/)** is free software that runs under Windows, Linux and Mac OS.
- Gpredict has the hooks in it for interfacing to antenna rotors
- Gpredict runs on the Raspberry Pi!

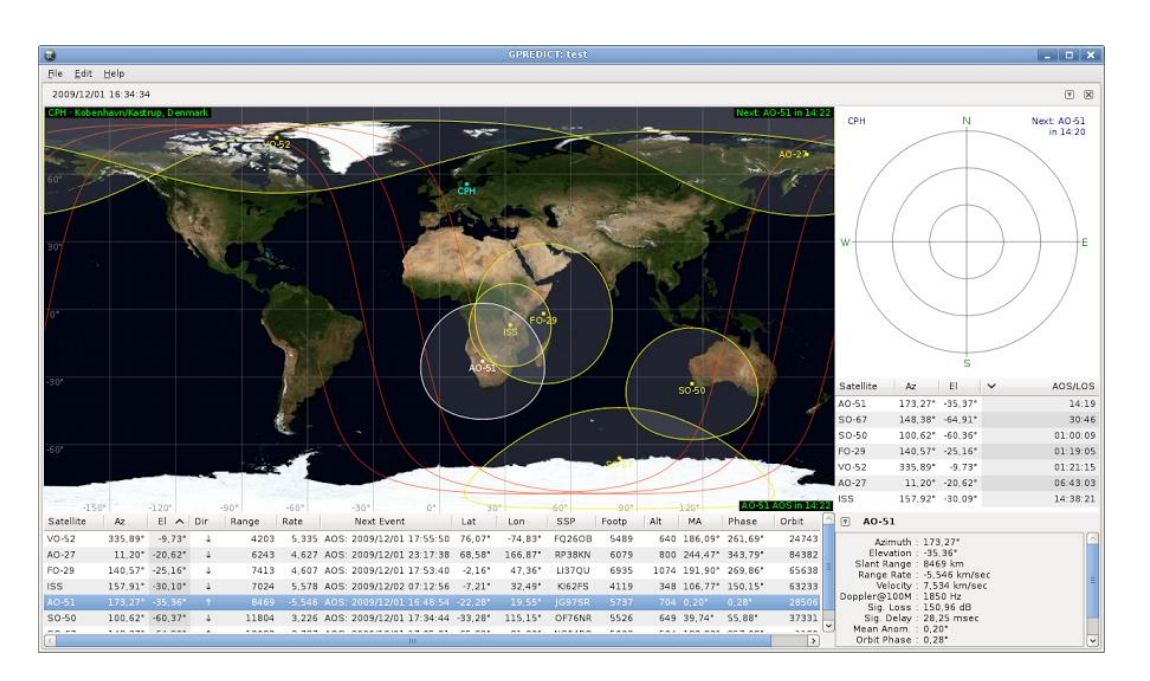

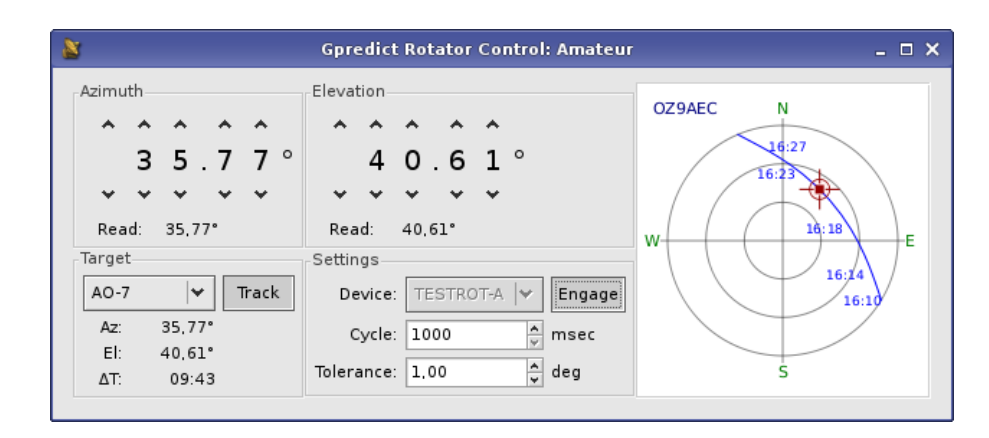

### **Satellite Tracking and Antenna Rotator Control (cont.) (a work in progress)**

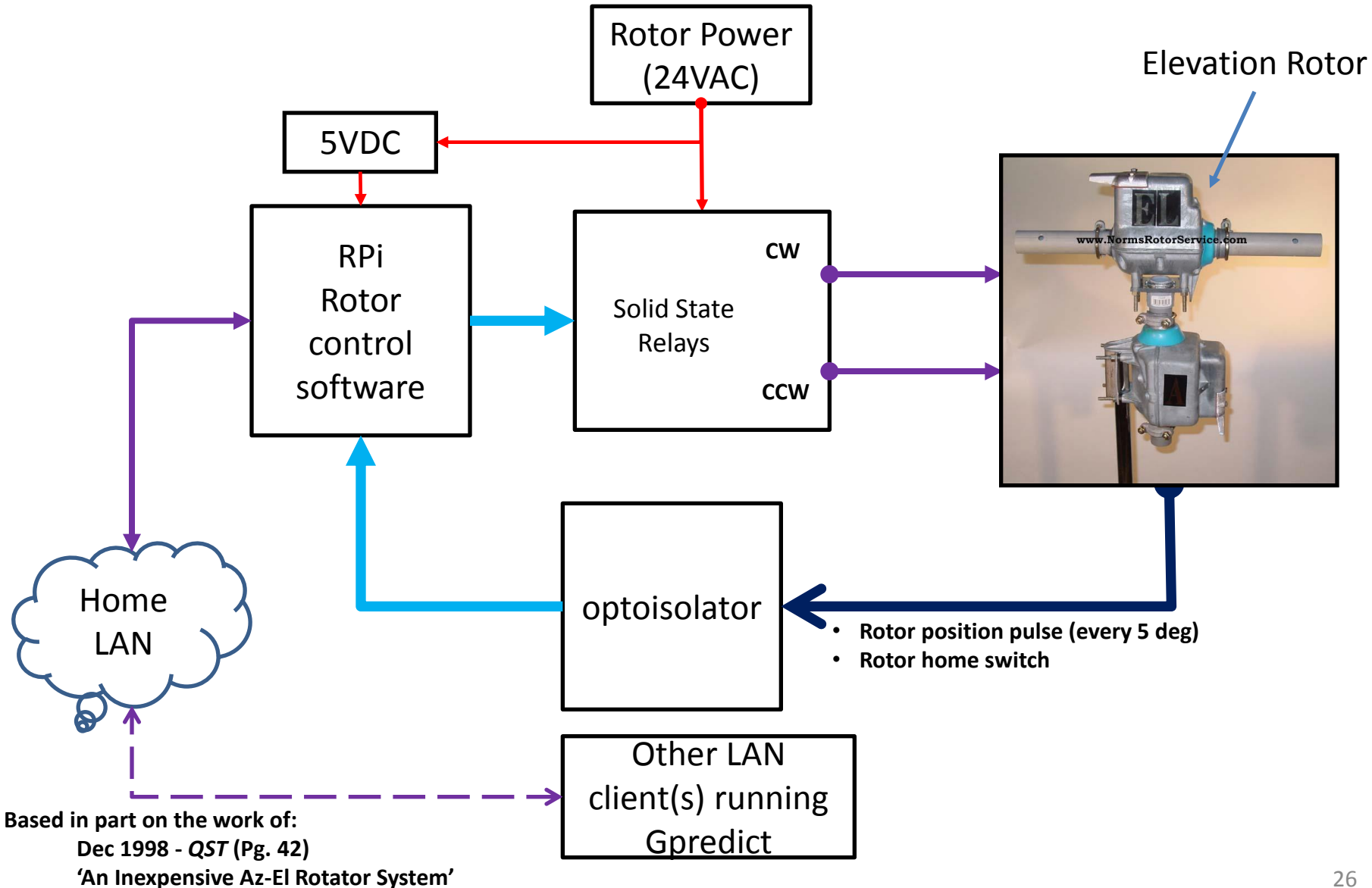

Koehler, Jim, VE5FP

## **Portable Webcam**

- RPi running Motion software
- Software captures video whenever motion has been detected
- Captures a still frame every minute
- Streaming video available via Wifi

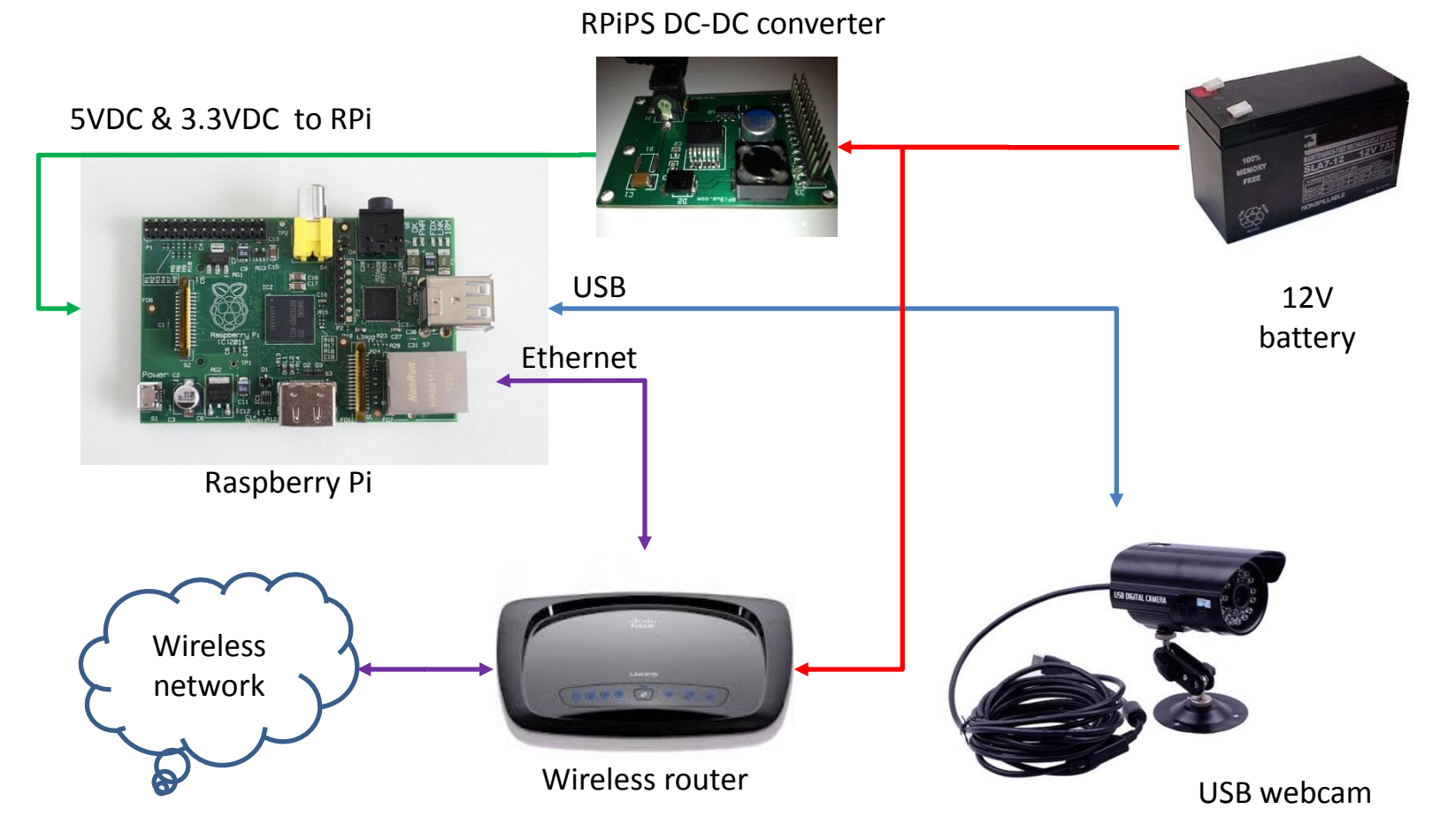

Mount on a tripod for your next Hamfest, tailgate, Field day or club activity

27

### **Portable Webcam W5MPZ**

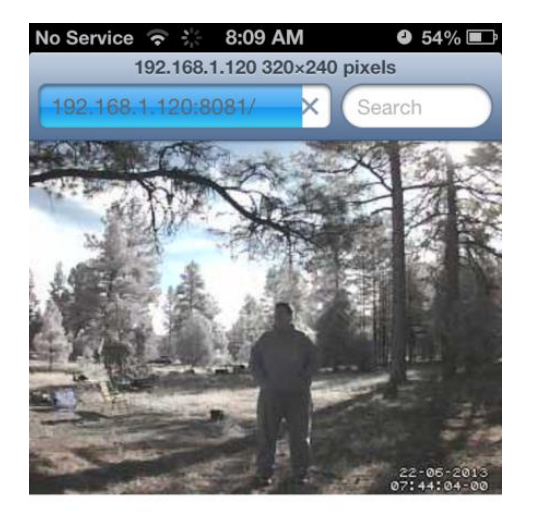

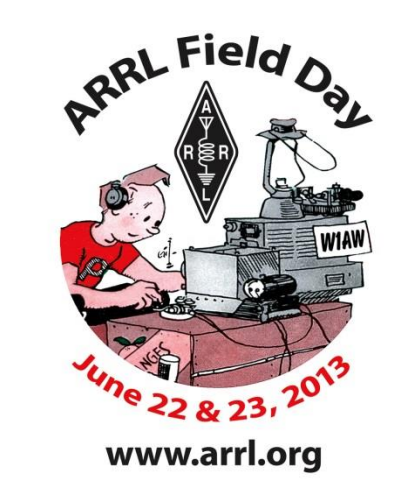

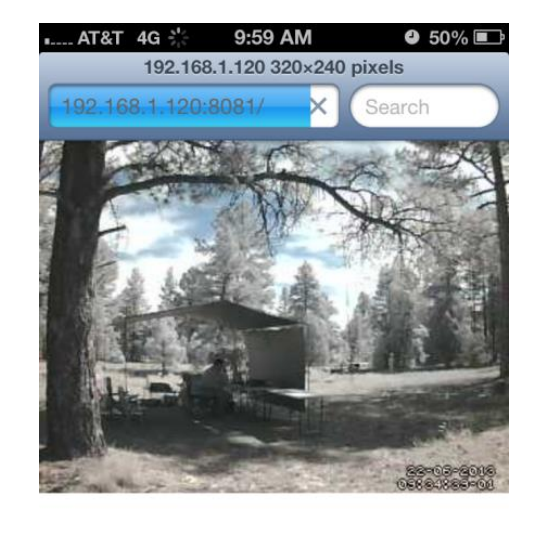

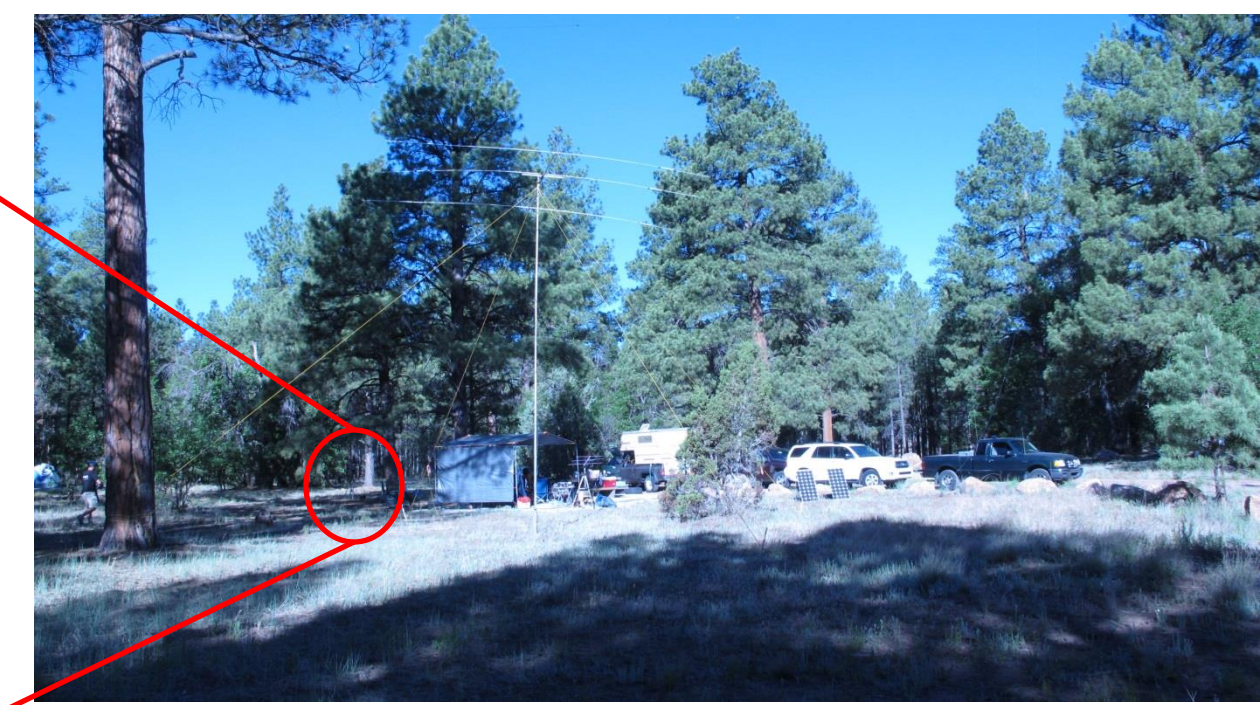

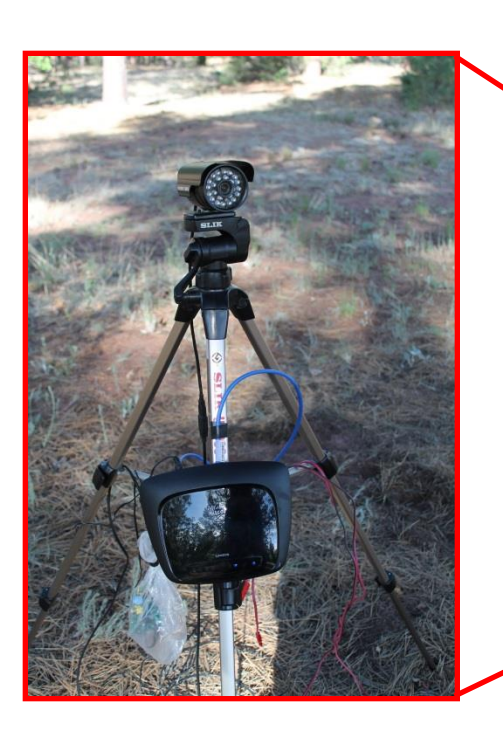

### **Third Party Prototype & I/O Boards for the RPi**

[Pi Face:](http://www.farnell.com/datasheets/1682890.pdf) Allows the RPi to control and sense physical devices such as lights, motors and sensors.

- Four momentary contact push switches
- Four LEDs.
- Two 10-A relays
- 8 general purpose open-collector outputs

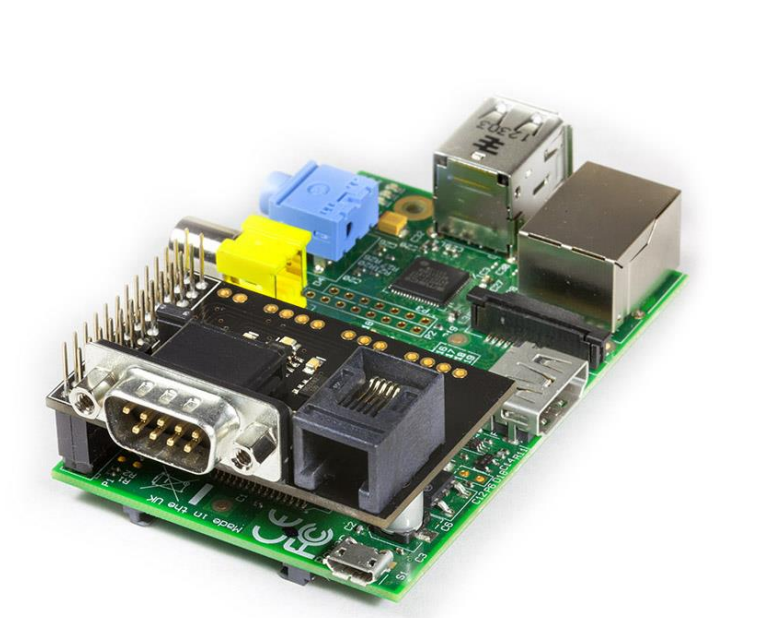

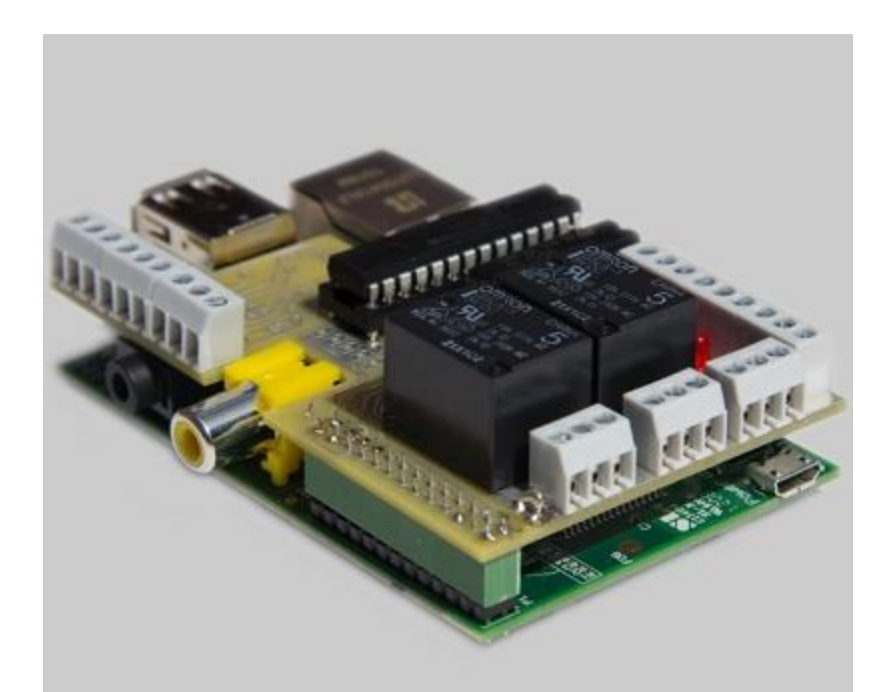

*'Pi Face' Digital I/O board atop a RPi* 

#### [Com Pi :](http://www.abelectronics.co.uk/products/3/Raspberry-Pi/26/Com-Pi-RS232-Serial-and-1-Wire)

- RS232 Serial port
- I²C serial bus

# **MESH Networking & RPi**

- Use to create a MESH network node
- OLSR software runs on the RPi
	- Configured as a MESH node
	- Able to perform other simultaneous tasks
		- Webcam server
		- Wireless sensor network node
		- Internet gateway
		- File server
		- DRATS server/bridge
		- …
- MESH networking no longer tied to out of production hardware or the 2.4GHz band.

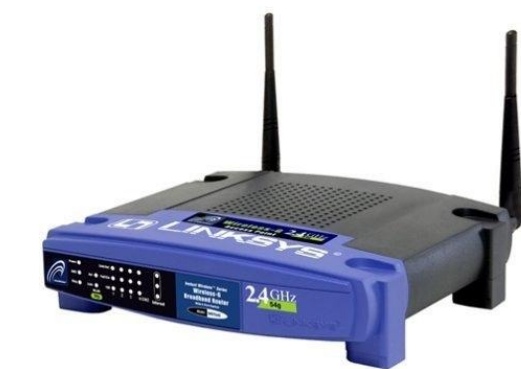

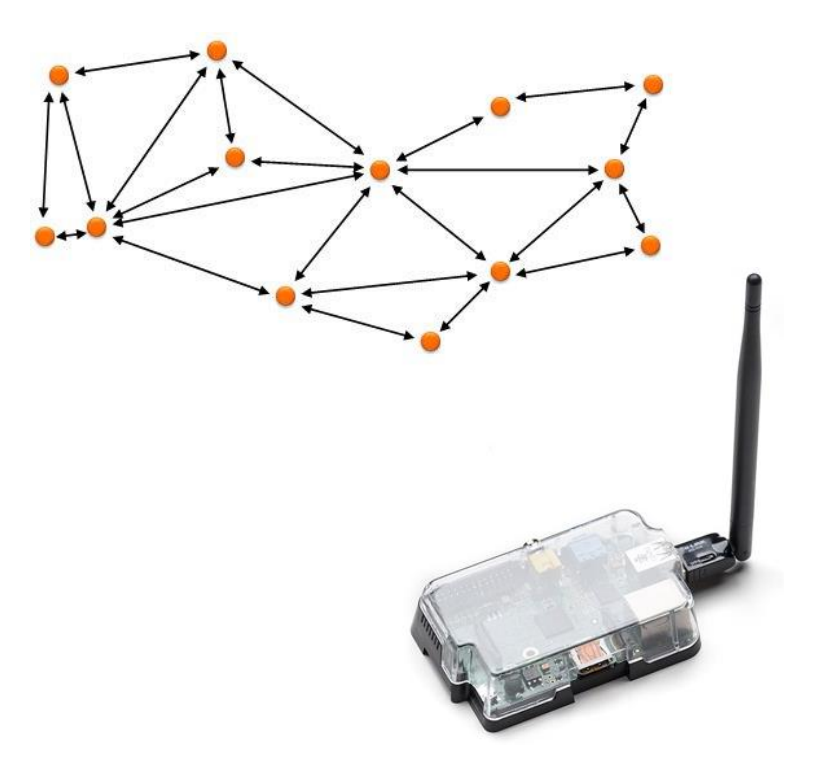

# RIO (Raspberry IO)

- I/O and power supply card for Raspberry PI.
- 13 Ana/Digital/Pulse Inputs
- 2 Ana Outs
- 8 Digital 1A Outs
- RS232
- RS485
- CAN
- Optional 3 AXIS AHRS
- Connects via the SPI buss

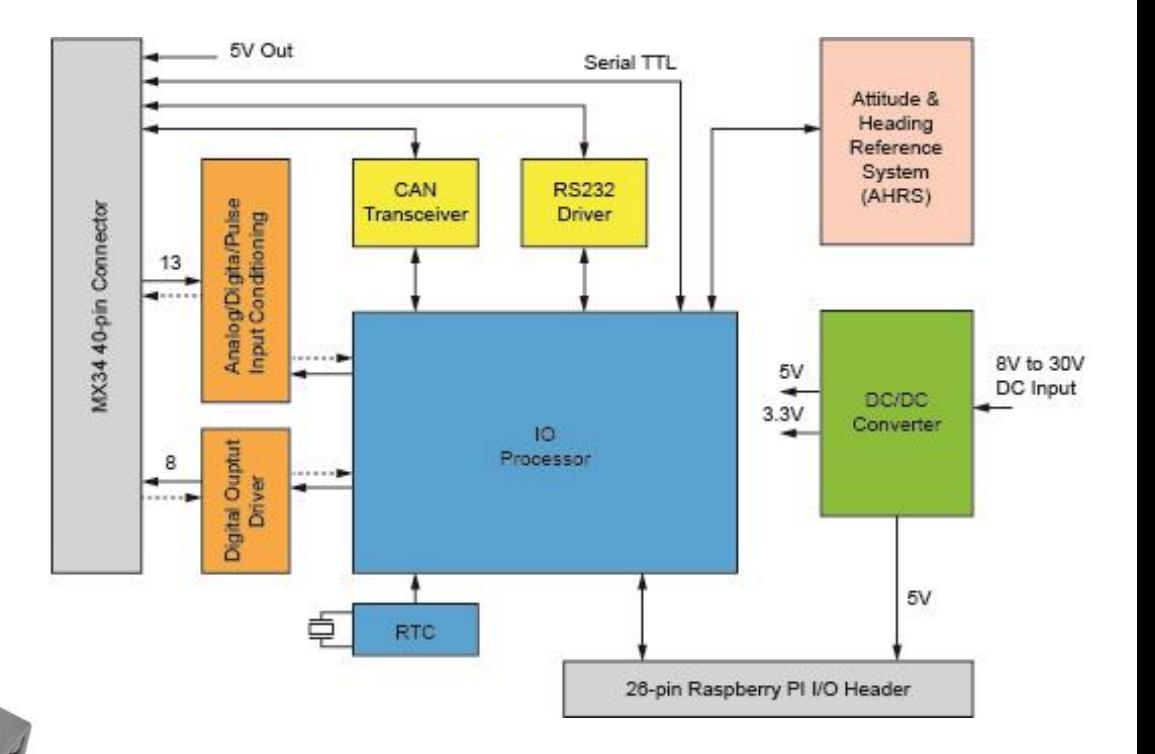

### **And Many More**

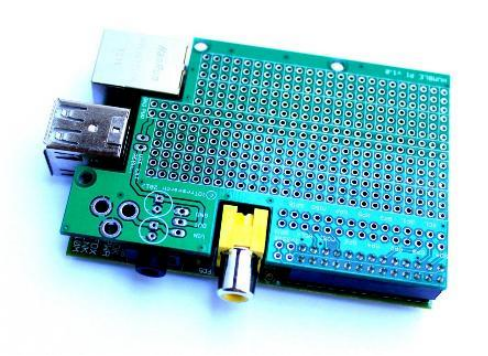

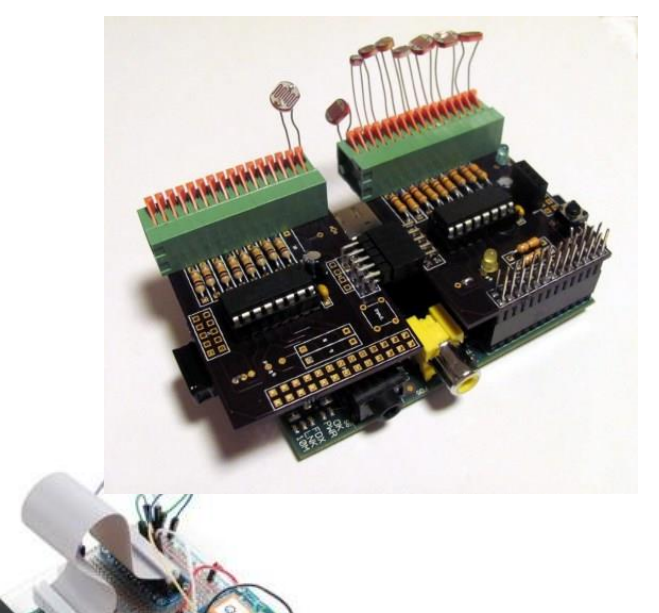

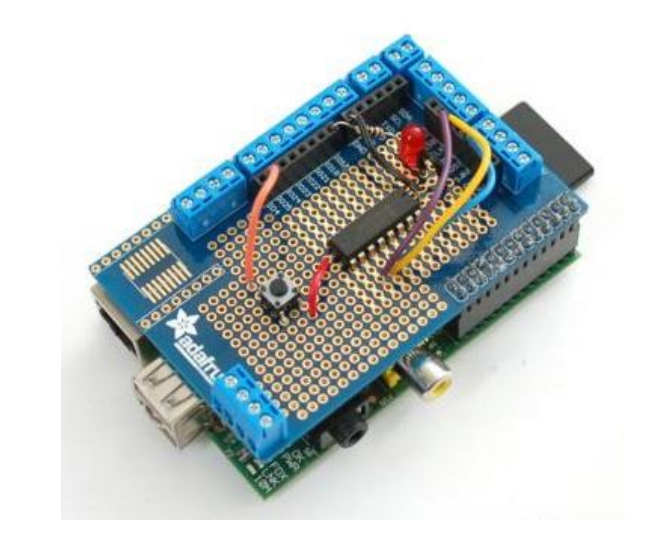

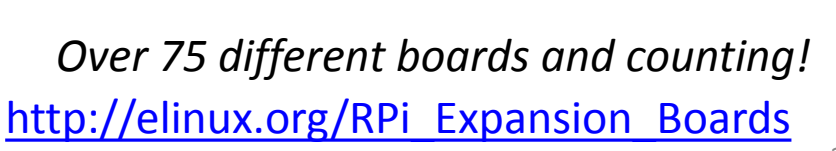

## Setting up your RPI

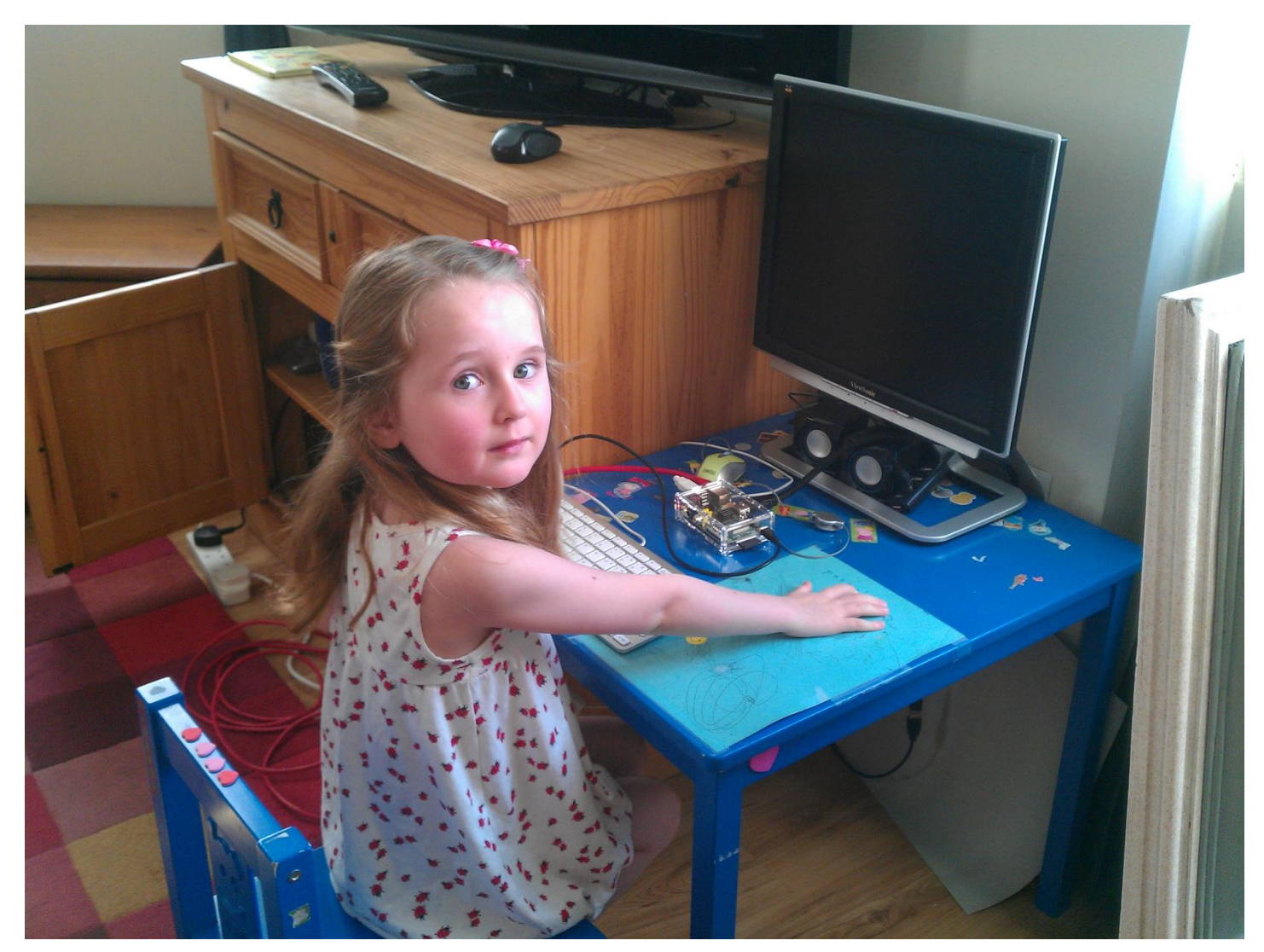

*It's almost this easy*

## **Rpi Setup Quick Start**

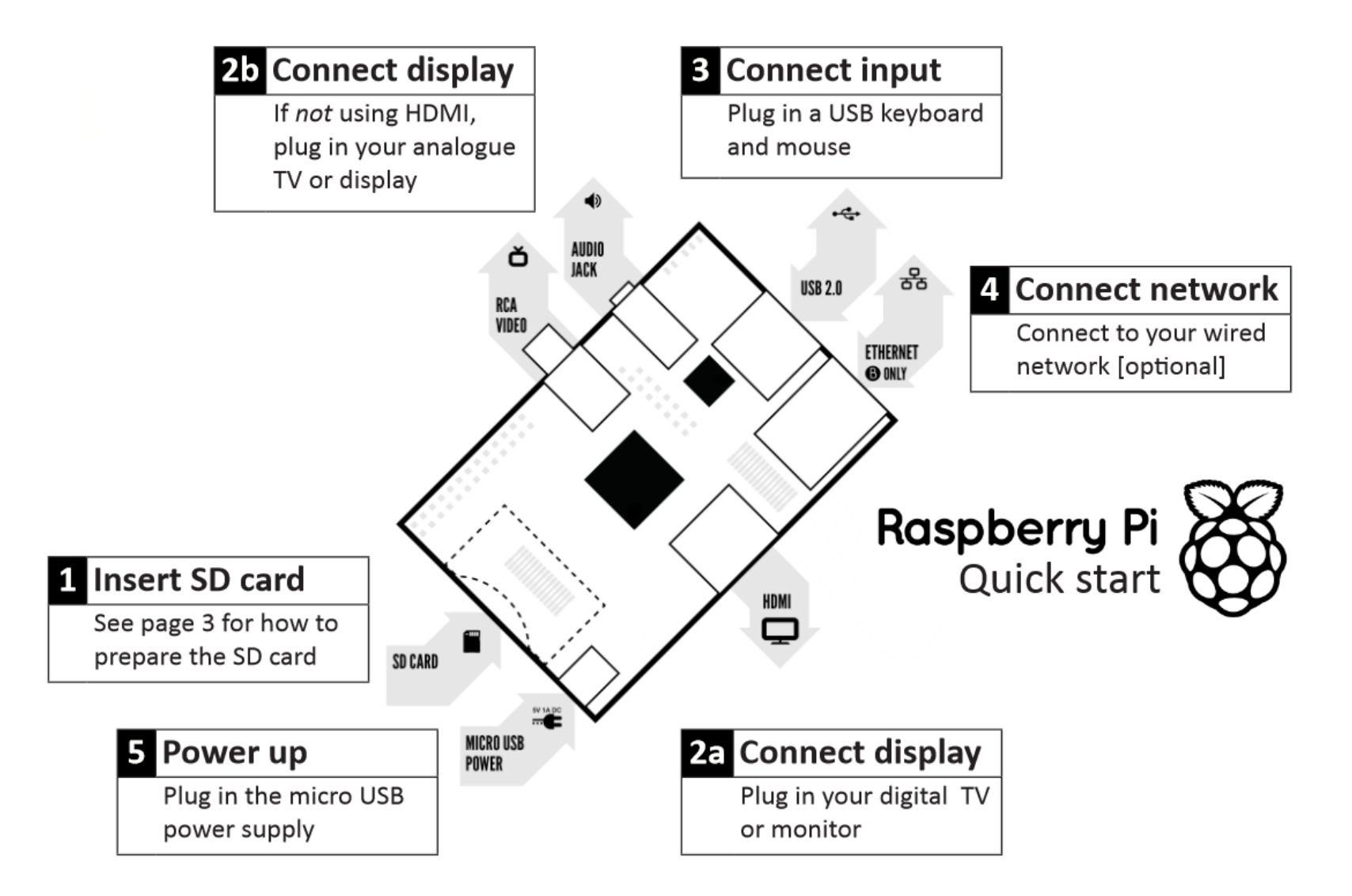

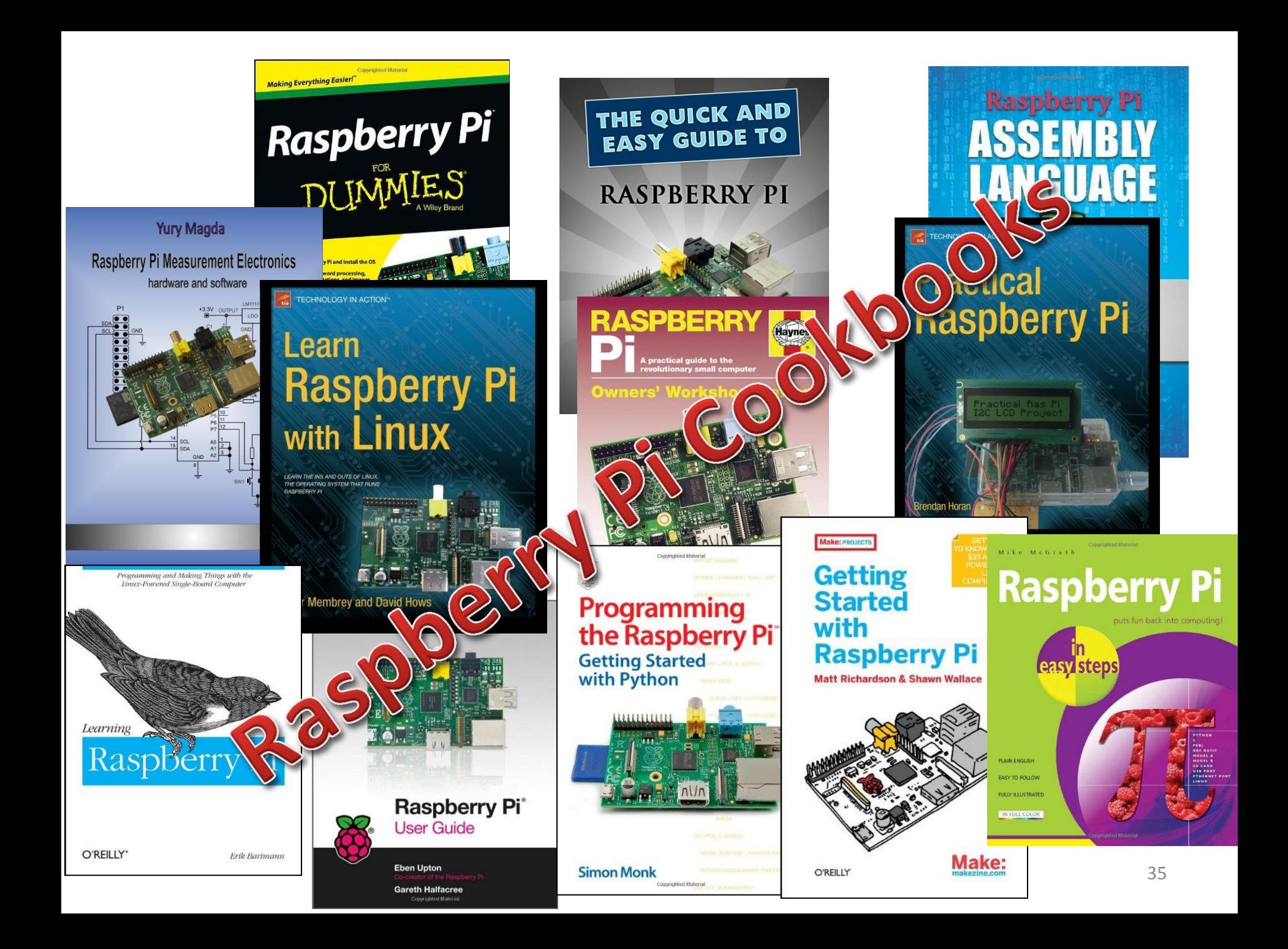

## **Additional Resources**

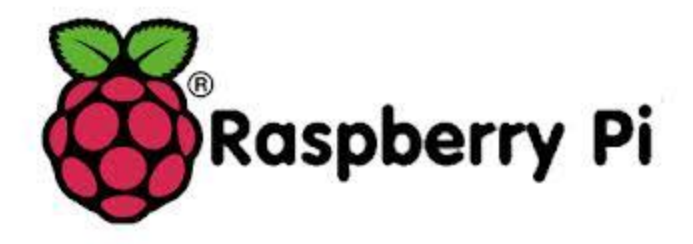

[http://www.raspberrypi.org](http://www.raspberrypi.org/)

## **Raspberry Pi Amateur Radio Yahoo Group**

[http://groups.yahoo.com/group/Raspberry\\_Pi\\_4-Ham\\_RADIO/](http://groups.yahoo.com/group/Raspberry_Pi_4-Ham_RADIO)

## **Raspberry Connect**

<http://www.raspberryconnect.com/raspbian-packages-list/item/71-raspbian-hamradio>

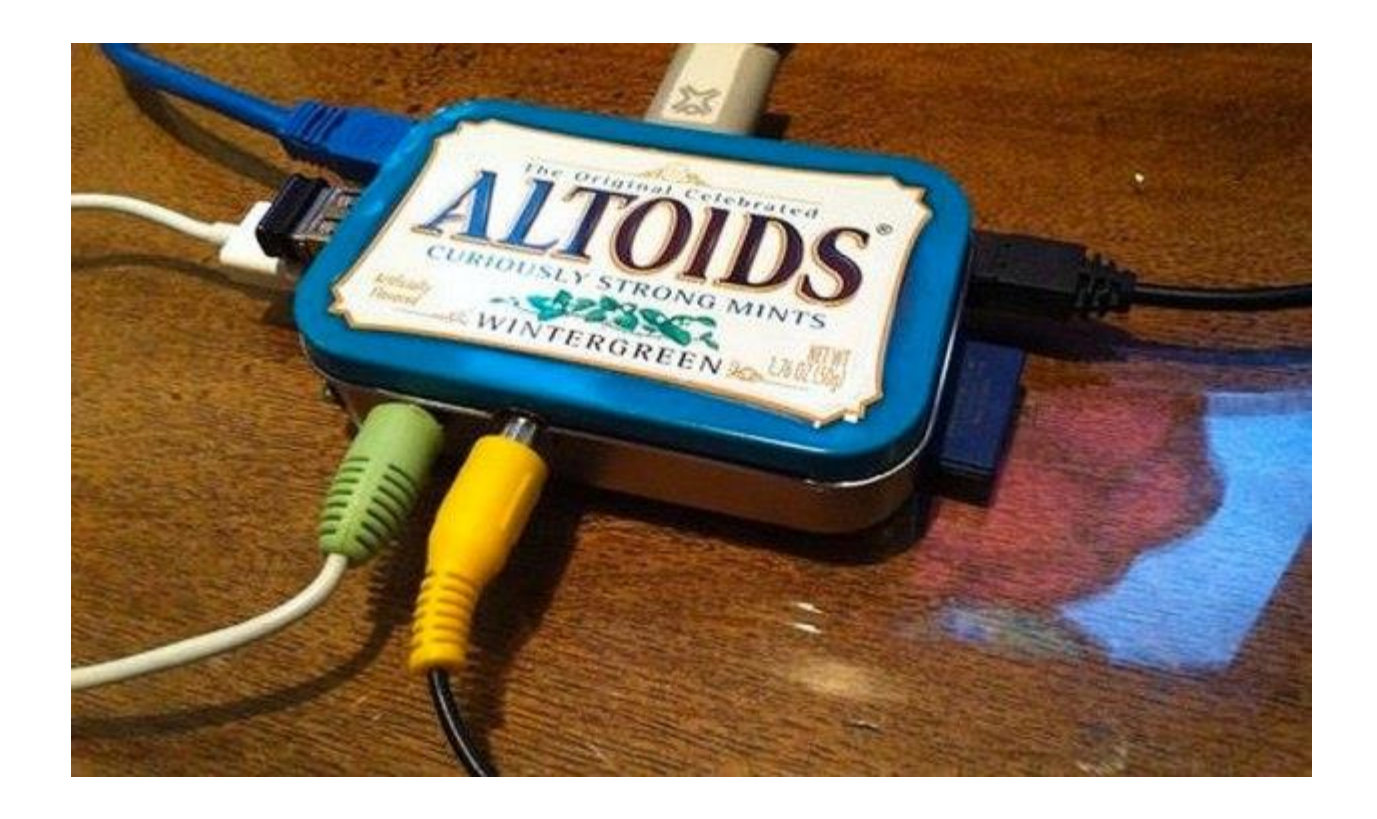

# **Discussion/Questions?**

## **Speaker Bio**

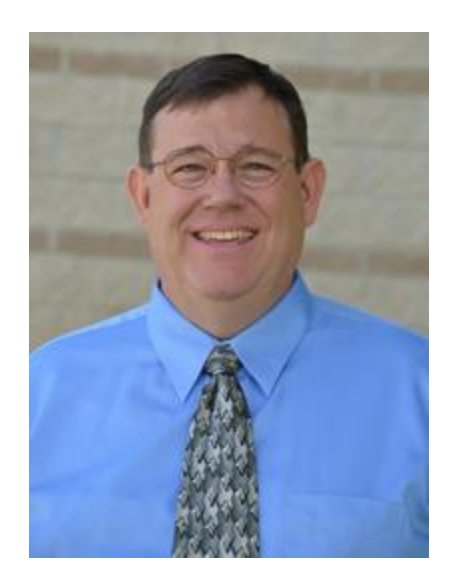

Ed James, KA8JMW of Albuquerque, NM is originally from Canton, OH where he was licensed over thirty five years ago. Since then, Ed has savored from the broad palette that amateur radio offers. Activities have included the design and fabrication of various projects from DC to daylight, QRP, net operations, traffic handling, rag chewing, contesting, DX, transmitter hunting, Search and Rescue, public service, satellites, EME and as an elmer to many a new ham. The thrill of that first QSO hasn't diminished. He has over 29 years of service as an electrical engineer leading space based and defense projects at Sandia National Laboratories. Ed, his wife Carol and their five daughters are all active amateur radio operators. Ed is an Assistant Section Manager for the ARRL New Mexico Section and can be reached via email at [ka8jmw@arrl.net.](mailto:ka8jmw@arrl.net)